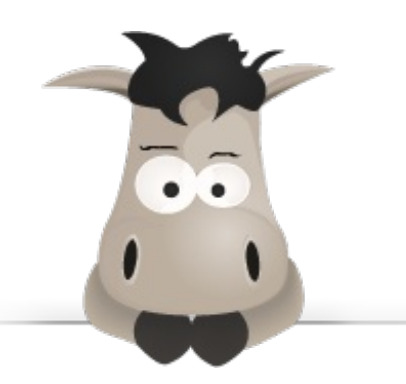

# **Stylisez votre site avec CSS3 !**

**Par Adrien Guéret (KorHosik)**

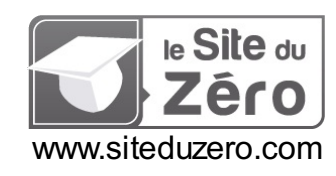

*Licence Creative Commons BY-NC-SA 2.0 Dernière mise à jour le 4/02/2012*

# Sommaire

<span id="page-1-30"></span><span id="page-1-29"></span><span id="page-1-28"></span><span id="page-1-27"></span><span id="page-1-26"></span><span id="page-1-25"></span><span id="page-1-24"></span><span id="page-1-23"></span><span id="page-1-22"></span><span id="page-1-21"></span><span id="page-1-20"></span><span id="page-1-19"></span><span id="page-1-18"></span><span id="page-1-17"></span><span id="page-1-16"></span><span id="page-1-15"></span><span id="page-1-14"></span><span id="page-1-13"></span><span id="page-1-12"></span><span id="page-1-11"></span><span id="page-1-10"></span><span id="page-1-9"></span><span id="page-1-8"></span><span id="page-1-7"></span><span id="page-1-6"></span><span id="page-1-5"></span><span id="page-1-4"></span><span id="page-1-3"></span><span id="page-1-2"></span><span id="page-1-1"></span><span id="page-1-0"></span>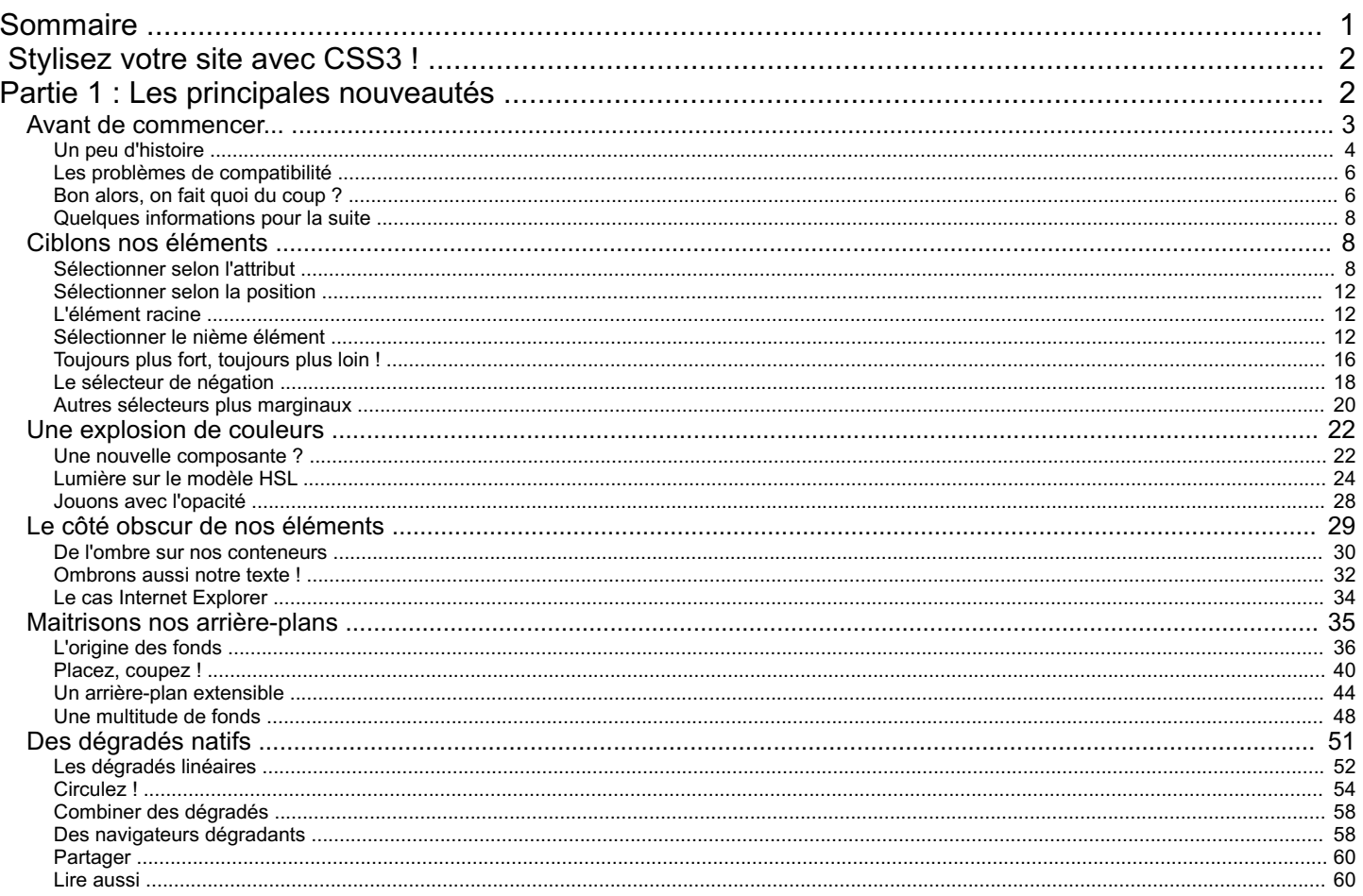

# **[Stylisez](#page-1-1) votre site avec CSS3 !**

<span id="page-2-0"></span>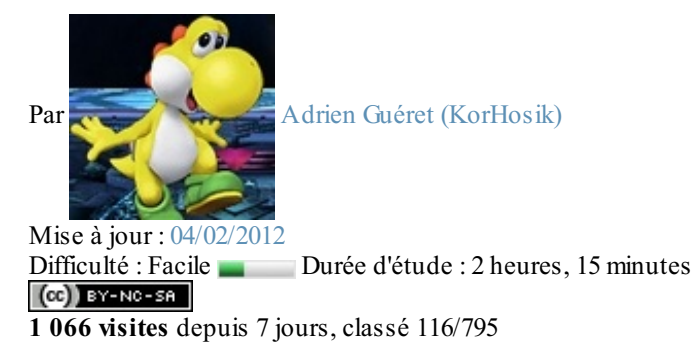

Quel développeur Web ne s'est pas arraché les cheveuxsur la conception du design de son site ? Pour peu que l'on ait un minimumde sens artistique, il n'est pas rare de vouloir mettre des bords arrondis auxéléments de notre page, de jouer avec l'opacité ou encore d'ajouter des ombres par-ci, par-là.

Cela se fait le plus souvent à l'aide d'astuces plus ou moins barbares à base d'images et de **<div>** positionnées anarchiquement.

Aujourd'hui, je vous propose d'oublier ces détournements disgracieux. Que diriez-vous si je vous apprenais que tout cela peut désormais se faire nativement ? Plus besoins d'images lourdes à charger, tout se fait avec de simples propriétés CSS !

N'attendez-plus et découvrez le monde haut en couleur de CSS3 ...

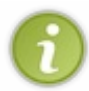

Ce tuto a pour vocation de vous faire découvrir les nouveautés proposées par CSS3 : son objectif n'est pas de vous apprendre les bases du CSS. Si vous ne connaissez rien au CSS, je vous recommande fortement de lire le cours [officiel](http://www.siteduzero.com/tutoriel-3-13666-apprenez-a-creer-votre-site-web.html#part_13663) du site avant de continuer celui-ci $\odot$ 

<span id="page-2-1"></span>[Retour](http://www.siteduzero.com/tutoriel-3-548986-stylisez-votre-site-avec-css3.html?pdf=1&all=1#onglets_tutos) en haut [Retour](http://www.siteduzero.com/tutoriel-3-548986-stylisez-votre-site-avec-css3.html?pdf=1&all=1#onglets_tutos) en haut

# **Partie 1 : Les principales nouveautés**

Les développeurs web les attendent depuis des années, les propriétés CSS3 sont enfin là ! Découvrons ensemble quelles sont-elles, mais surtout comment les utiliser.  $\circled{c}$ [Retour](http://www.siteduzero.com/tutoriel-3-548986-stylisez-votre-site-avec-css3.html?pdf=1&all=1#onglets_tutos) en haut

<span id="page-3-0"></span>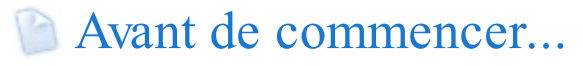

Parce que ça serait trop beau, il y a évidemment quelques soucis avec CSS3...  $\bigcirc$ 

Loin de moi l'idée de vous démoraliser avant même que nous ayons commencé, mais il est important que vous sachiez dans quoi vous vous engagez en attaquant ce *webdesign* nouvelle génération.

# **Un peu [d'histoire](#page-1-3)**

<span id="page-4-0"></span>*Félicitations, CSS gagne un niveau et évolue !*

Déjà, pourquoi parle-ton de CSS3? Si vous avez juste suivi le cours de [M@teo21](http://www.siteduzero.com/tutoriel-3-13666-apprenez-a-creer-votre-site-web.html#part_13663), vous ne devez jamais avoir entendu parler d'un quelconque système de versions de CSS !

En fait, il est un peu abusif de parler de "versions", ilserait plus correct d'utiliser le terme de "niveaux". En effet, CSS n'est pas un logiciel mais une liste de normes. Les spécifications de CSS1 doivent donc être reprises dans CSS2, qui lui-même est un sousensemble de CSS3, qui devra lui aussi pouvoir être implémenté dans le très futuriste CSS4.

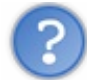

Mais qui décide de ces normes ?

Ce sont les [membres](http://www.w3.org/Consortium/Member/List) du W3C : dans la grande majorité des cas, ils'agit d'acteurs incontournables dans le domaine du Web et de l'informatique. On y retrouve par exemple Microsoft, Cisco et même Facebook !

Mais revenons à nos niveaux de CSS, voulez-vous ? $\circlearrowright$ 

Imaginez un peu le bazar si, un jour, les personnes qui écrivent ces normes se rendent compte que ce qu'elles ont établi dans CSS1 est bancal : il faudrait ainsi revoir toutes les bases des spécifications et les navigateurs Web n'auront plus rien de stable sur quois'appuyer...

Pour éviter un tel scénario, il faut donc être certain que les normes décidées soient correctes et qu'elles ne nuisent pas à la navigation des utilisateurs.

Concrètement, tout ça veut dire que mettre en place les normes d'un nouveau niveau de CSS est un processus extrêmement long. Tellement long que ça va faire plus de 10 ans qu'on attend CSS3 !

### *Une vitesse d'évolution digne d'un escargot*

Pour résumer grossièrement l'histoire, CSS est né en 1996. Grâce à la guerre des navigateurs, qui commençait déjà à cette époque, les normes qu'il imposait furent vite l'objectif à atteindre. En effet, chaque navigateur refusait que ses concurrents puissent s'affirmer comme étant les plus conformes !

Mais ce n'est qu'en 2000, soit quatre ans plus tard, que Microsoft réussit le premier à respecter plus de 99% des normes de CSS1 avec Internet Explorer 5. Et oui !

En parallèle, CSS2 a vu le jour en 1998. Malheureusement trop ambitieuxavec des idées comme des affichages en braille ou des rendus vocaux, le W3C a dû revoir ses objectifs à la baisse dès 2001 avec un niveau de correction : CSS2.1. De nouveaux sélecteurs, de nouvelles propriétés... En fait, vous connaissez sûrement très bien CSS2.1 car, si vous êtes développeur Web, vous l'utilisez tous les jours !

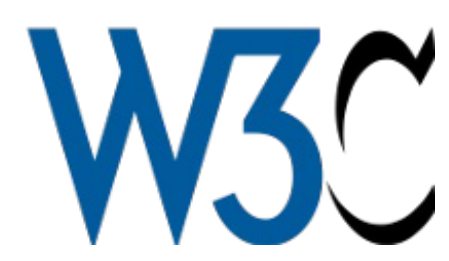

A force de travail, ce n'est qu'en 2007 que CSS2.1 devient une recommandation [candidate.](http://fr.wikipedia.org/wiki/Version_d%27un_logiciel%23Version_admissible_ou_pre-release) Un peu comme les logiciels qui peuvent avoir une version release

candidate, CSS2.1 était devenue stable, prêt à sortir pour de bon, mais pouvant contenir encore quelques bogues. Neuf ans après sa création, on n'avait toujours pas une version 100% stable de CSS2 !

Et tenez-vous bien, ce n'est que le 7 Juin 2011 que le W3C a officialisé ses recommandations : ce n'est que depuis cette date que nous sommes censés utiliser les propriétés CSS2.1 sans risque de bogues !

# *Et CSS3 dans tout ça ?*

Le développement de CSS3 s'est fait en parallèle de CSS2.1, dès 1999. Et oui, si tôt ! Selon certaines personnes, il s'agirait d'une erreur de la part du W3C : établir les normes de deux niveaux différents mais complémentaires est loin d'être aisé, ilsuffit de voir la date de recommandation officielle de CSS2.1 pour s'en rendre compte ! Mais maintenant que ce dernier est enfin finalisé, il ne fait aucun doute que CSS3 sera le prochain objectif du W3C.

Attention cependant, ce n'est pas parce qu'ils sont désormais focalisés dessus qu'il sortira prochainement... Encore une fois, reprenons l'exemple de CSS2.1...

Heureusement pour nous, les navigateurs Web modernes préfèrent prendre le risque d'interpréter les propriétés avant

l'officialisation de leurs recommandations : imaginez un peu si nous avions dû attendre plus d'une dizaine d'années avant de pouvoir utiliser CSS2.1 !

Ainsi, même s'ils ne gèrent pas encore le CSS2.1 à 100%, les navigateurs modernes ont un point d'honneur à interpréter le plus de propriétés CSS3 possible : tout comme en 1996, ils ne souhaitent pas que leurs concurrents puissent se dire être les plus conformes. Comme quoi, les années passent mais tout se répète.

Bien évidement c'est nous, les utilisateurs, quisommes bénéficiaires de cette guerre des navigateurs : même si le W3C n'a pas officialisé toutes les propriétés CSS3, nous pouvons d'ores et déjà en tester une grande partie et se rendre compte de leur puissance !

Seulement, comme tout n'est pas normé, il va nous falloir gérer quelques soucis de compatibilité... [Retour](http://www.siteduzero.com/tutoriel-3-548986-stylisez-votre-site-avec-css3.html?pdf=1&all=1#onglets_tutos) en haut

# **Les problèmes de [compatibilité](#page-1-4)**

<span id="page-6-0"></span>Comme nous venons de le voir, toutes les propriétés CSS3 ne sont pas gérées par tous les navigateurs : à vouloir aller plus vite que ceux qui établissent les normes, on se casse parfois un peu les dents !  $\binom{n}{k}$ 

Avec le nombre de navigateurs sur le marché, je nous vois mal tester nos pages Web au cas par cas... Heureusement, des gens très patients ont construit des tableauxrésumant ce qui est compatible et ce qui ne l'est pas, comme celui visible sur [FindMeByIP](http://www.findmebyip.com/litmus/).Attention cependant, la fiabilité de ce genre de tests n'est pas garantie à 100%, encore une fois parce que rien n'est officiellement normé !

Par exemple, ce n'est pas parce qu'il est marqué que Firefox3.6 interprète **border-radius** que la commande **borderradius**: **10px**; fonctionnera ! Pourquoi ? Encore et toujours à cause du W3C !

Ce dernier a en effet bien remarqué que les navigateurs veulent aller plus vite que les normes. Puisqu'on ne peut pas empêcher les navigateurs d'implémenter des propriétés, le W3C leur recommande de préfixer celles qui ne sont pas 100% officialisées.

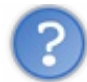

Préfixer ? Késako ?

C'est une façon de rendre "propriétaire" une propriété. En préfixant le nomd'une propriété par un tiret et un petit code correspondant au navigateur, seul ce dernier sera capable de l'interpréter. Cela permet auxnavigateurs qui le souhaitent (c'est-àdire la plupart  $\binom{m}{n}$ ) de proposer aux développeurs Web un support des futurs modules CSS.

Voici une liste non exhaustive des préfixes à utiliser :

- **-moz-** pour le moteur Gecko (Mozilla Firefox) ;
- **-webkit-** pour le moteur Webkit (Google Chrome, Safari...) ;
- **-o-** pour Opera ;
- **-ms-** pour Internet Explorer 8+ ;
- etc.

Ces préfixes sont donc à placer devant chaque propriété non finalisée. Lorsqu'une propriété est finalisée, le préfixe peut être supprimé, car elle est considérée comme officialisée et donc prête à l'emploi !

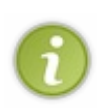

Je vous rappelle que préfixer une propriété signifie "seul le navigateur correspondant peut la comprendre". Il est donc courant de voir des propriétés propres à certains navigateurs qui ne sont pas prévues pour la normalisation ! Il arrive cependant que le W3C juge certaines de ces propriétés utiles et décide de les reprendre pour les nouvelles spécifications de CSS. Dans ce cas, le préfixe n'a plus lieu d'être ! C'est le cas par exemple de la propriété **-moz-boxflex**, devenue **box-flex**, qui était propre à Mozilla avant d'être intégrée dans les normes de CSS3 !

Pour en revenir à Firefox3.6, il est donc nécessaire d'écrire **-moz-border-radius**: **10px**; pour qu'il prenne en compte la propriété. Ce n'est cependant plus vrai à partir de Firefox4.0 car cette dernière s'est standardisée entre temps !

Je pense que vous commencez à voir le casse-tête que tout ceci peut représenter...

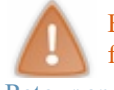

<span id="page-6-1"></span>Et histoire d'enfoncer le clou, une petite précision s'impose : les propriétés propriétaires ne sont pas valides W3C. Or, le fait de préfixer nos propriétés les rend propriétaires... et donc invalides ! [Retour](http://www.siteduzero.com/tutoriel-3-548986-stylisez-votre-site-avec-css3.html?pdf=1&all=1#onglets_tutos) en [haut](#page-1-5)

# **Bon alors, on fait quoi du coup ?**

Halàlà, quelle question.

Mine de rien, cette problématique provoque de longs débats dans le monde du développement Web.

- Doit-on attendre qu'une propriété soit officialisée avant de commencer à l'utiliser ?
- Peut-on commencer à tester les nouvelles fonctionnalités au risque d'avoir du code invalide ?
- Est-il préférable de conserver nos vieilles solutions JavaScript pour simuler les effets CSS3 ?

Ce n'est qu'une question de point de vue, et le but de ce tutoriel n'est pas de relancer cet éternel débat. Tout dépend du type de projet réalisé, du public visé, voire de vos clients.

Imaginons que vous voulez ajouter des coins arrondis sur les cadres de votre page et que vous décidez d'adopter la solution CSS3. Cela sera-t-il pénalisant pour vos visiteurs utilisant un vieuxnavigateur ? Certes, ils verront des coins bien carrés, mais cela va-t-il gêner leur confort de navigation ?

Le fait de ne pas voir les coins arrondis va-t-il complètement changer leur expérience sur votre site ?

Si oui, faut-il laisser tomber l'idée au risque de pénaliser ceuxqui ont un navigateur décent ? Ou faut-il adopter une solution en JavaScript, en sacrifiant ainsi l'optimisation ?

Encore une fois, le seul capable de répondre à ces questions est vous-même. C'est selon vos envies, votre humeur, vos besoins, votre philosophie... Enfin bref, je ne déciderai pas pour vous !

[Retour](http://www.siteduzero.com/tutoriel-3-548986-stylisez-votre-site-avec-css3.html?pdf=1&all=1#onglets_tutos) en haut

# **Quelques [informations](#page-1-6) pour la suite**

<span id="page-8-0"></span>Quelle que soit votre décision, je dois continuer le tuto moi !

Compte tenu des particularités liées à ces problèmes de norme, voici comment sera construit le tutoriel.

Tout d'abord, chaque chapitre sera consacré à une nouvelle propriété CSS3, ou à un ensemble de propriétés liées.Ainsi, il ne sera pas nécessaire d'avoir lu le chapitre 3 (traitant des couleurs) pour comprendre le chapitre 5 (qui parlera des arrière-plans). Même si une certaine logique fera qu'ils découleront plus ou moins naturellement les uns à la suite des autres, ils resteront complètement indépendants : vous pouvez les lire dans l'ordre que vous voulez !

Quitte à jouer avec la modernité, sachez que tous les exemples de codes HTML seront écrits en HTML5. Ne vous étonnez donc pas si vous pensez que le code n'est pas valide W3C : il ne le sera en effet pas selon les normes XHTML, mais bien entendu tout sera parfaitement valide HTML5.

Enfin, pour éviter les complications, les navigateurs les plus récents seront utilisés lors des différents exemples et explications.A l'heure où ces lignes sont écrites, ils'agit donc de :

- Internet Explorer 9
- Google Chrome 16
- Mozilla Firefox9
- $\bullet$  Opera 11.52
- $\bullet$  Safari 5

Si un navigateur <u>de cette liste</u> n'interprète pas la propriété CSS3 ciblée par un chapitre, je vous l'indiquerai, bien évidement.

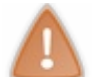

De plus, pour un souci de visibilité, les différentes propriétés que nous verrons seront écrites sans leurs préfixes. Si ladite propriété n'est pas finalisée et que des préfixes sont nécessaires, je vous l'indiquerai également.

#### [Retour](http://www.siteduzero.com/tutoriel-3-548986-stylisez-votre-site-avec-css3.html?pdf=1&all=1#onglets_tutos) en haut

Je suis désolé si ces petites mises au point vous ont semblé rébarbatives, mais elles sont essentielles pour que tout soit clair entre nous. $\left(\frac{1}{\epsilon}\right)$ 

Si vous êtes toujours motivés à en apprendre plus sur la puissance de CSS3, on se retrouve au prochain chapitre, dans lequel on commencera à attaquer la bête sérieusement ! [Retour](http://www.siteduzero.com/tutoriel-3-548986-stylisez-votre-site-avec-css3.html?pdf=1&all=1#onglets_tutos) en haut

# <span id="page-8-1"></span>Ciblons nos [éléments](#page-1-7)

Une des choses essentielles en CSS, c'est bien la sélection des éléments ! Savoir appliquer un style à tous nos paragraphes, à nos titres, auxéléments ayant telle ou telle classe ou encore auxenfants de la balise ayant tel id... Tout ceci fait partie du quotidien de n'importe quel Web Designer.

CSS3 nous propose beaucoup de nouvelles façons de sélectionner nos éléments ; peut-être même en utilisez-vous déjà sans savoir qu'ils ne sont spécifiés que depuis le troisième niveau de CSS ! Quoi qu'il en soit, vous risquez bien vite d'y être accrocs.

<span id="page-8-2"></span>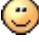

# **Sélectionner selon l'attribut**

Vous ne le savez peut-être pas, mais depuis CSS2 il est possible de sélectionner nos éléments selon leurs attributs.Ainsi, il est tout à fait correct de faire ceci :

**Code : CSS**

```
/* Tous les paragraphes avec un id
spécifié seront écrits en rouge */
p[id]
{
    color: red;
}
/* Les zones de saisies
auront un fond bleu */
input[type="text"]
{
   background-color: blue;
}
/* Les images dont l'info-bulle est une liste de valeurs
séparées par des espaces et dont l'une d'elle est "jolie"
auront une bordure rouge */
img[title~="jolie"]
{
   border: 1px solid red;
}
/* Les vidéos dont l'attribut "data-config" est une liste
de valeurs séparées par des tirets et dont la première valeur
est "big" */
video[data-config|="big"]
{
    border: 1px solid red;
}
```
Sachez qu'il est également possible de faire un méga-mixen combinant plusieurs sélecteurs sur un seul élément !

**Code : CSS**

```
/* Les zones de saisies ayant la classe "commentaire"
et un id de spécifié, et dont le texte d'indication est une liste
de
valeurs séparées par des espaces et dont l'une
d'elles est "ici" auront un fond bleu */
input.commentaire[id][type="text"][placeholder~="ici"]
{
   background-color: blue;
}
```
Ouf  $\binom{m}{m}$ 

CSS3 nous propose d'aller plus loin avec une syntaxe qui n'est pas sans rappeler les [expressions](http://www.siteduzero.com/tutoriel-3-14608-les-expressions-regulieres-partie-1-2.html) régulières... En bien moins compliqué, rassurez-vous !

Nous pouvons désormais sélectionner nos éléments selon le début, la fin ou le milieu des valeurs de leurs attributs. Ça reste flou dans votre esprit ? Un exemple s'impose.  $\circ$ 

Imaginons par exemple que nous ayons ce genre de page HTML :

**Code : HTML**

```
<!DOCTYPE html>
<html>
    <head>
        <title>Votre avatar</title>
 <meta charset="UTF-8" />
    </head>
    <body>
        <ul>
     <li id="stats_titre">Statistiques</li>
     <li id="total_stats_niveau">Niveau 5</li>
     <li id="total_stats_pv">10 Points de Vie</li>
     <li id="total_stats_pf">0 Point de Magie</li>
     <li id="inventaire_titre">Inventaire</li>
     <li id="total_inventaire_arc">3 Arcs</li>
     <li id="total_inventaire_fleche">0 Flèches</li>
     <li id="total_inventaire_bouclier">1 Bouclier</li>
 </ul>
    </body>
</html>
```
CSS3 nous permet de styliser tous les éléments de notre liste dont l'id commence par *total*, finit par *titre* ou encore contient le mot *inventaire*.

Pour ce faire, la syntaxe à utiliser est la suivante :

- E[attr**^**="A"] :sélectionne les éléments E dont l'attribut attr commence par A.
- E[attr**\$**="A"] :sélectionne les éléments E dont l'attribut attr finit par A.
- E[attr**\***="A"] :sélectionne les éléments E dont l'attribut attr contient A.

Ainsi, pour en revenir à notre exemple, nous pouvons styliser notre liste de la sorte :

**Code : CSS**

```
/* La liste globale, rien de nouveau pour l'instant */
u
{
   width: 300px;
   margin: auto;
   border: 2px solid #000;
    padding: 0px;
   list-style: none;
}
/* Les objets de la liste, toujours rien de nouveau ! */
li
{
    padding-left: 5px;
}
/* Les éléments de la liste dont l'id FINIT par "titre" */
li[id$="titre"]
{
   padding: 3px;
   padding-left: 30px;
   background-color: #af5151;
   color: #fff;
    font-weight: bold;
}
/* Les éléments de la liste dont l'id COMMENCE par "total" */
li[id^=total]
```

```
{
    background-color: #e5cfcf;
}
/* Les éléments de la liste dont l'id CONTIENT "stats" */
li[id*=stats]
{
    font-size: 20px;
}
/* Les éléments de la liste dont l'id CONTIENT "inventaire" */
li[id*=inventaire]
{
    text-align: center;
    font-size: 15px;
    padding-left: 0px;
}
```
### **[Essayer](http://mariouniversalis.no-ip.org/tutoSdZ/css3/selectors/exemple1.html) !**

Bien entendu, il est possible de filtrer sur n'importe quel attribut, pas seulement l'id.

Cette nouvelle technique est donc très pratique, mais attention à ne pas la surexploiter : l'utilisation des classes est parfois plus adaptée à la situation.

[Retour](http://www.siteduzero.com/tutoriel-3-548986-stylisez-votre-site-avec-css3.html?pdf=1&all=1#onglets_tutos) en haut

# **[Sélectionner](#page-1-8) selon la position**

<span id="page-12-0"></span>Il peut nous arriver de vouloir styliser nos éléments selon leur position dans le DOM : n'avez-vous jamais essayé de mettre en gras tous vos paragraphes sauf le premier de la page ? Ou, plus probablement, de colorer alternativement les lignes d'un tableau ?

Différents moyens nous sont alors offerts, que ce soit du 100% CSS en utilisant des classes ou en jonglant avec JavaScript.

CSS3 nous facilite la vie en nous permettant de sélectionner les éléments directement selon leur position ! Concrètement, cela se traduit par l'utilisation de [pseudo-formats](http://www.siteduzero.com/tutoriel-3-13539-les-pseudo-formats.html), et ces derniers vont devenir vos meilleurs amis.

# <span id="page-12-1"></span>**[L'élément](#page-1-9) racine**

Nous allons passer très rapidement sur ce sélecteur car, comme vous allez vous en rendre compte, il ne nous sera pas super utile.

CSS3 introduit en effet le pseudo-format :  $root$ . Il permet de sélectionner l'élément correspondant seulement s'il est la racine de notre document. Petit rappel au cas où : la racine est le tout premier élément d'un document, celui qui englobe tous les autres. En clair et concis, : root sélectionne notre balise <html>.

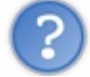

Pourquois'en servir alors ? On peut sélectionner cette balise en écrivant **html**, tout simplement !

Peut-être pensez-vous, à tort, que le CSS ne s'applique que sur des documents (x)HTML. Eh bien non ! Ce merveilleuxlangage peut styliser n'importe quel type de documents XML !

Un XML peut contenir n'importe quel type de balise :sa racine peut être n'importe quoi, pas forcément **<html>** ! Le pseudoformat : root sera donc bien plus utile pour les XML. $\circled{e}$ 

Si vous désirez en savoir plus sur le XML, je vous invite à consulter ce [tuto](http://www.siteduzero.com/tutoriel-3-33440-le-point-sur-xml.html) de *Tangui*.

# <span id="page-12-2"></span>**[Sélectionner](#page-1-10) le nième élément**

### *Sélectionner les premiers éléments enfants.*

Imaginons que nous ayons réalisé un jeu Web et que nous souhaitons afficher le top 5 des meilleurs joueurs. Nous pourrions ainsi avoir un fichier de ce style :

#### **Code : HTML**

```
<!DOCTYPE html>
<html>
    <head>
 <title>Top 5</title>
 <meta charset="UTF-8" />
    </head>
    <body>
 <table>
            <thead>
  <tr>
             <th colspan="2">TOP 5 DES JOUEURS !</th>
  </tr>
     </thead>
     <tbody>
         <tr>
      <td>1</td>
      <td>Alex Térieur</td>
  </tr>
```

```
<tr>
      <td>2</td>
      <td>Mona Bruti</td>
  </tr>
  <tr>
      <td>3</td>
      <td>Théo Bligé</td>
  </tr>
  <tr>
      <td>4</td>
      <td>Jean Bon</td>
  </tr>
  <tr>
      <td>5</td>
      <td>Justine Goutte</td>
  </tr>
     </tbody>
        </table>
    </body>
</html>
```
Pour commencer, stylisons-le de façon très basique avec le code CSS ci-dessous. Il n'y a rien de nouveau pour le moment, vous ne devriez avoir aucun mal à le comprendre.

**Code : CSS**

```
/* C'est l'occasion pour vous montrer :root ! */
:root
{
   background-color: #e3e3e3;
}
/* Notre tableau en lui-même */
table
{
   width: 500px;
   margin: auto;
   border-top: 0px;
   border-collapse: collapse;
   font-size: 16px;
}
/* Son en-tête */
thead
{
   background-color: #8f5bff;
   border-left: 2px solid #8f5bff;
   border-right: 2px solid #8f5bff;
   border-top: 2px solid #621df7;
   color: #f3f3f3;
}
/* Son corps */
tbody
{
   background-color: #f3f3f3;
   border: 2px solid #8f5bff;
}
```
Ceci produira le (relativement) joli tableau quisuit :

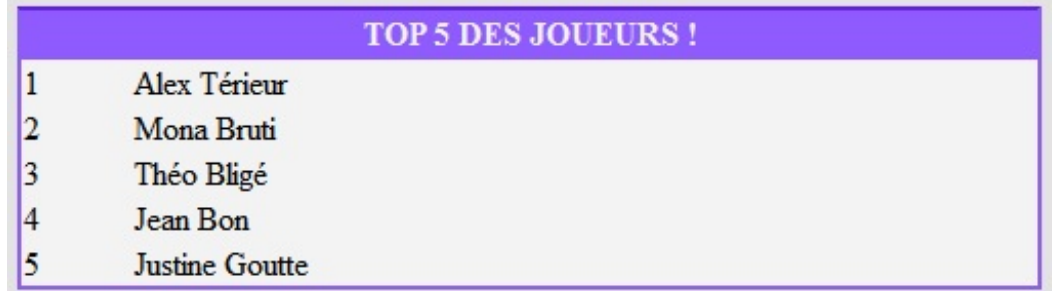

Nous voulons maintenant mettre en évidence les trois meilleurs du top 5 : nous pouvons par exemple augmenter la taille d'écriture de leur nom.

Pour cela, nous n'utiliserons aucune classe mais plutôt le pseudo-format :nth-child(**n**), où **n** est la position de notre élément à sélectionner.

**Code : CSS**

```
/* La première ligne du corps de notre tableau */
tbody tr:nth-child(1)
{
    font-size: 24px;
    font-weight: bold;
}
/* Puis sa seconde ligne */
tbody tr:nth-child(2)
{
    font-size: 20px;
    font-weight: bold;
}
/* Et enfin sa troisième */
tbody tr:nth-child(3)
{
    font-size: 18px;
    font-weight: bold;
}
```
### **[Essayer](http://mariouniversalis.no-ip.org/tutoSdZ/css3/selectors/exemple2.html) !**

Il est possible d'utiliser le pseudo-format :first-child à la place de :nth-child(**1**).

### *Sélectionner les derniers éléments enfants.*

:nth-child(**n**) permet de sélectionner le nième élément enfant en partant du début. Mais comment faire pour les sélectionner à partir de la fin ? Tout simplement avec :nth-last-child(**n**) !

Celui-ci fonctionne exactement de la même façon que son frère, passons donc directement à l'exemple en ajoutant ceci à notre  $code.$  $\odot$ 

**Code : CSS**

```
/* La dernière ligne du corps de notre tableau */
tbody tr:nth-last-child(1)
{
    font-size: 10px;
    font-style: italic;
```
}

```
/* Puis l'avant-dernière ligne */
tbody tr:nth-last-child(2)
{
   font-size: 14px;
   font-style: italic;
}
```
#### **[Essayer](http://mariouniversalis.no-ip.org/tutoSdZ/css3/selectors/exemple3.html) !**

Il est également possible d'utiliser le pseudo-format :last-child à la place de :nth-last-child(**1**).

#### *Filtrer selon le type de l'élément*

Une chose que devez comprendre est que les pseudos-formats que nous venons de voir doivent se lire ainsi :

*Styliser l'élément correspondant uniquement s'il est le nième enfant de son élément parent.*

Vous ne voyez pas ou je veuxen venir ? Prenons par exemple ce document :

**Code : HTML**

```
<!DOCTYPE html>
<html>
    <head>
 <title>Un petit test...</title>
 <meta charset="UTF-8" />
   </head>
   <body>
 <p>Coucou, je suis le premier paragraphe !</p>
 <p>Et je suis le second paragraphe !</p>
 <ul>
            <li>Et moi,</li>
    <li>je suis</li>
     <li>une liste !</li>
 </ul>
 <p>Et je suis un troisième paragraphe, dingue !</p>
 <p>Je suis un quatrième paragraphe !</p>
    </body>
</html>
```
Admettons que nous souhaitons styliser uniquement le troisième paragraphe. Nous pensons donc à écrire ceci :

**Code : CSS**

```
p:nth-child(3)
{
    background-color: #f3f3f3;
}
```
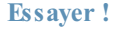

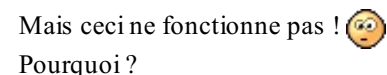

Parce que notre troisième paragraphe n'est pas le troisième enfant de son parent (qui est la balise <br/>body>), il est placé en quatrième position !

Bien sûr, il est possible de tricher et d'utiliser :nth-child(**4**), voire :nth-last-child(**2**) (notre troisième paragraphe est bien l'avant-dernier enfant !), mais CSS3 nous propose une autre solution pour résoudre ce petit soucis.

Cette solution prend la forme du pseudo-format :nth-of-type(n) : celui-ci agit de la même façon que son cousin :nthchild(**n**), excepté qu'il prend en compte le type des éléments !

**Code : CSS**

```
/* Sélectionne le troisième paragraphe */
p:nth-of-type(3)
{
    background-color: #f3f3f3;
}
```
#### **[Essayer](http://mariouniversalis.no-ip.org/tutoSdZ/css3/selectors/exemple5.html) !**

La différence entre : nth-child(**n**) et : nth-of-type(**n**) est assez subtile, n'hésitez pas à faire plusieurs tests pour bien la comprendre. $\left(\frac{1}{2}\right)$ 

Notez qu'il existe également :nth-last-of-type(**n**), qui est la version "typée" de :nth-last-child(**n**).

# <span id="page-16-0"></span>**[Toujours](#page-1-11) plus fort, toujours plus loin !**

Tous les pseudo-formats que nous venons de voir sont très puissants, mais ils ne nous ont pas encore tout révélé !

Jusque-là, nous les avons utilisés avant des valeurs numériques : :nth-child(**2**), :nth-of-type(**3**) etc... Et bien sachez qu'il est possible de spécifier une formule mathématique à la place d'un simple nombre !

Pour ceuxdont les maths donnent des boutons, rassurez-vous : cette formule est très simple puisqu'elle est sous la forme :  $xn + a$ 

Où **n** est une constante utilisée par le navigateur, **x** un multiplicateur et **a** un indice de décalage. Et si vous ne vous rappelez pas de ça, ce n'est pas grave.

Souvenez-vous juste que nous devons renseigner les valeurs de **x** et de **a** !

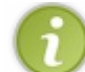

Les plus matheux d'entre vous auront deviné qu'on utilise cette formule depuis le début : on n'avait juste implicitement attribué la valeur **0** à **x** !

Il est donc possible d'écrire ce genre de chose :

```
Code : CSS
```

```
p:nth-of-type(2n+1)
{
    background-color: #f3f3f3;
}
```
#### **[Essayer](http://mariouniversalis.no-ip.org/tutoSdZ/css3/selectors/exemple6.html) !**

Alors, que se passe-t-il ici ?

Tout d'abord, le navigateur prend la valeur de **a**, qui est ici **1**, et stylise l'élément correspondant : notre premier paragraphe a donc fond de couleur claire.

Ensuite, le navigateur prend la valeur de **x**, ici **2** : il comprend ainsi qu'il doit styliser le deuxième paragraphe quisuit celui qu'il vient de styliser, puis encore le deuxième, et encore le deuxième, et ainsi de suite.

Un autre exemple ?

**Code : CSS**

**p**:nth-of-type(**3n**+**2**) { **background-color**: #f3f3f3; }

**a** vaut ici **2** : le navigateur va donc commencer par styliser le second paragraphe. **x** vaut **3**, il prendra donc le troisième paragraphe suivant pour le styliser, et encore le troisième, etc.

Essayez de visualiser le résultat dans votre tête avant d'essayer ce code.

### **[Essayer](http://mariouniversalis.no-ip.org/tutoSdZ/css3/selectors/exemple7.html) !**

Utiliser ce type de formule est très pratique pour styliser un tableau ! Si nous voulons colorer une ligne sur deux, il nous suffit d'écrire ceci :

**Code : CSS**

```
/* Lignes paires */
table tr:nth-child(2n)
{
    background-color: #f3f3f3;
}
/* Lignes impaires */
table tr:nth-child(2n+1)
{
    background-color: #e3e3e3;
}
```
Si cela vous fait vraiment trop peur, sachez qu'il est possible de remplacer la formule  $2n + 1$  par la valeur *odd* (impaire, en anglais), et la formule  $2n$  par *even* (paire, en anglais).

[Retour](http://www.siteduzero.com/tutoriel-3-548986-stylisez-votre-site-avec-css3.html?pdf=1&all=1#onglets_tutos) en haut

# **Le [sélecteur](#page-1-12) de négation**

<span id="page-18-0"></span>Rien de tel qu'un petit exemple pour vous montrer à quel point le prochain sélecteur que nous verrons s'avère pratique.

Mettons-nous en situation : nous avons un formulaire et nous souhaitons mettre une bordure rouge de trois pixels autour de tous les <input>, excepté ceux destinés à accueillir un mot de passe qui doivent avoir une bordure normale. Voici donc comment nous pourrions procéder :

```
Code : CSS
```

```
input
{
   border: 3px solid red;
}
input[type="password"]
{
   border: default;
}
```
#### **[Essayer](http://mariouniversalis.no-ip.org/tutoSdZ/css3/selectors/exemple8.html) !**

Et ça ne fonctionne pas ! Entre nous, je m'y attendais un peu.

Pourquoi ? Parce que la propriété **border** n'accepte pas la valeur **default** ! Ni même la valeur **auto**. Alors comment faire ?

Avec le sélecteur : not () !

Tout comme :nth-child(), ce sélecteur prend un paramètre à indiquer entre ses parenthèses. Ce paramètre peut être n'importe quelsélecteur CSS !

:not() agira alors comme un filtre en retirant de la sélection attachée tous les éléments correspondants à la sélection passée en paramètre.

Traduisons en français l'exemple suivant pour que tout soit clair :

```
p.small:not(.red)
```
*Sélectionne tous les paragraphes ayant la classe small, exceptés ceux ayant la classe red.*

Notre problème se résout donc de la façon la plus simple quisoit !

```
Code : CSS
```

```
/* Tous les inputs, sauf ceux des mots de passe */
input:not([type="password"])
{
   border: 3px solid red;
}
```
#### **[Essayer](http://mariouniversalis.no-ip.org/tutoSdZ/css3/selectors/exemple9.html) !**

Pour information, sachez qu'il est possible de combiner les  $:not()$ . Si nous voulons appliquer une bordure sur tous les **<input>** sauf ceuxdes mots de passe et des URL, nous pouvons donc écrire ceci :

```
/* Tous les inputs, sauf ceux des mots de passe et des URL */
input:not([type="password"]):not([type="url"])
{
  border: 3px solid red;
}
```
[Retour](http://www.siteduzero.com/tutoriel-3-548986-stylisez-votre-site-avec-css3.html?pdf=1&all=1#onglets_tutos) en haut

# **Autres sélecteurs plus [marginaux](#page-1-13)**

<span id="page-20-0"></span>Pour terminer ce chapitre en douceur, voici trois autres sélecteurs dont vous vous servirez probablement moins, mais il est toujours utile de les connaître.

### *:checked*

Comme vous l'avez sûrement deviné, ce pseudo-format s'applique sur les <**input**> de type *checkbox* ou *radio*.

Il permet de les sélectionner uniquement si elles sont cochées.

Bon, sur le papier c'est alléchant, mais en pratique ça l'est un peu moins : les navigateurs ne nous permettent pas de styliser les cases à cocher comme on le souhaite !

On peut cependant se servir de cette fonctionnalité pour modifier le style des éléments situés près d'une case à cocher :

```
Code : CSS
```
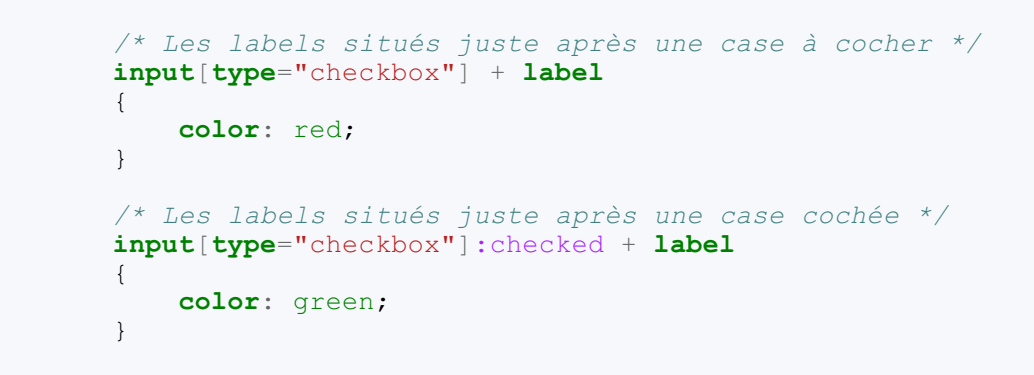

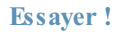

Et tout ça sans JavaScript. $\circled{c}$ 

#### *:empty*

Le pseudo-format : empty sélectionne un élément n'ayant aucun enfant : aucune autre balise, aucun texte, rien du tout ! Il faut que notre élément soit complètement vide.

"Vide" signifie qu'il n'y a strictement rien entre les deuxbalises de l'élément, pas même d'espace ni de saut de ligne !

**Code : CSS**

```
/* Les paragraphes vides */
p:empty
{
   height: 20px;
   width: 100px;
   background-color: #c00;
   border: 2px solid #f00;
}
```
#### **[Essayer](http://mariouniversalis.no-ip.org/tutoSdZ/css3/selectors/exemple11.html) !**

Malheureusement, : empty ne peut pas être utilisé pour sélectionner les zones de formulaires vides... Mais je suis sûr que vous

lui trouverez une utilité.  $\circled{)}$ 

#### *:target*

Le dernier mais pas le moindre, : target nous permet de sélectionner les éléments qui sont ciblés. Pour qu'un élément soit considéré comme ciblé, il doit posséder un id dont la valeur est égale à celle de l'ancre de la page.

Souvenez-vous de vos cours [HTML](http://www.siteduzero.com/tutoriel-3-13502-creer-des-liens.html#ss_part_3) sur les ancres :

#### **Code : HTML**

```
<!-- Ce code provient du cours de M@teo21 -->
<h1>Ma grande page</h1>
<p>
  Aller directement à la partie traitant de :<br />
  <a href="#cuisine">La cuisine</a><br />
  <a href="#rollers">Les rollers</a><br />
  <a href="#arc">Le tir à l'arc</a><br />
</p>
```
Ici, selon le lien cliqué, l'élément dont l'id est *cuisine* sera ciblé, ou celui dont l'id est *rollers* ou encore celui dont l'id est *arc*.

Dans son exemple, M@teo21 a utilisé des titres comme cibles de ces liens. Il est donc possible de les sélectionner via CSS3 de cette façon :

**Code : CSS**

```
/* On applique un fond beige pâle sur les titres ciblés */
h2:target
{
   background-color: #fdfae2;
}
```
#### **[Essayer](http://mariouniversalis.no-ip.org/tutoSdZ/css3/selectors/exemple12.html) !**

Comme vous le voyez, :target peut nous être très pratique selon les situations. Ce sélecteur nous permet des choses qui nous étaient impossibles à réaliser avant sans l'aide de JavaScript : nous pouvons par exemple penser à un système de texte secret !

```
Code : HTML
```

```
<h1><ins>Question :</ins> quel sélecteur cet exemple illustre-t-il
?</h1>
<fieldset>
    <legend>
        <a href="#secret">Voir la réponse</a>
        <a href="#">Cacher la réponse</a>
    </legend>
    <p id="secret">
        Le sélecteur <br />
\mathbf{b} >: target</b> : il est possible grâce
        à lui de faire ce type d'interface sans aucune ligne de
JavaScript !
    </p>
</fieldset>
```
**Code : CSS**

```
/* On cache les paragraphes */
p{display: none;}
/* Et on affiche ceux qui sont ciblés */
p:target
{
    display: block;
}
```
#### **[Essayer](http://mariouniversalis.no-ip.org/tutoSdZ/css3/selectors/exemple13.html) !**

Des interactions avec le visiteur en utilisant uniquement du CSS : n'est-ce pas merveilleux?

#### [Retour](http://www.siteduzero.com/tutoriel-3-548986-stylisez-votre-site-avec-css3.html?pdf=1&all=1#onglets_tutos) en haut

CSS3 apporte donc son lot de nouveauxsélecteurs. Très puissants, ils se révèlent très pratiques et permettent de styliser nos pages de manière bien plus efficace qu'avant.

Les plus délicats à comprendre sont sans doute ceux de la famille de : nth-child(**n**) mais, une fois maîtrisés, on se sent toutpuissant.

[Retour](http://www.siteduzero.com/tutoriel-3-548986-stylisez-votre-site-avec-css3.html?pdf=1&all=1#onglets_tutos) en haut

# <span id="page-22-0"></span>Une [explosion](#page-1-14) de couleurs

Un design sans couleur ? Impossible !

Les couleurs sont l'essence même de toute création graphique : sans elle, pas d'ambiance, pas de fantaisie, pas de jolis effets...

Le noir et blanc, bien que donnant un aspect assez classe, est assez ennuyeux, non ?

<span id="page-22-1"></span>C'est donc sans surprise que CSS3 améliore la gestion des couleurs pour nous offrir encore plus de possibilités !

# **Une nouvelle composante ?**

Un petit rappel avant de commencer : il existe trois façons d'appeler une couleur en CSS :

- Écrire son nomen anglais : **red**, **green**, **blue** etc. Vous pouvez consulter la liste des couleurs [disponibles](http://www.w3.org/TR/css3-color/#svg-color) sur le site du W3C.
- $\bullet$  Écrire son code hexadécimal :  $\frac{*}{259d18}$ ,  $\frac{*}{498ab9}$  etc.
- Écrire son modèle RGB : **rgb**(**234**,**123**,**145**), **rgb**(**23**,**213**,**45**), **rgb**(**34**,**23**,**245**) etc.

C'est cette dernière méthode qui va nous intéresser, alors penchons-nous un peu plus sur son fonctionnement.

Comme son noml'indique, le modèle RGB définit une couleur selon trois composantes : le total de rouge, le total de vert et le total de bleu.

Chaque valeur est comprise entre 0 et 255 inclus : à 0 la composante associée est absente de la couleur finale, à 255 elle est présente à son maximum.Ainsi, la couleur **rgb**(**0**,**0**,**0**) ne possède pas de rouge, ni de vert, ni de bleu : cela donne du **noir**.

En revanche, **rgb**(**255**,**255**,**255**) possède chacune des trois composantes au maximum: nous avons alors du **blanc**.

Un rapide calcul nous permet de savoir que nous avons à disposition

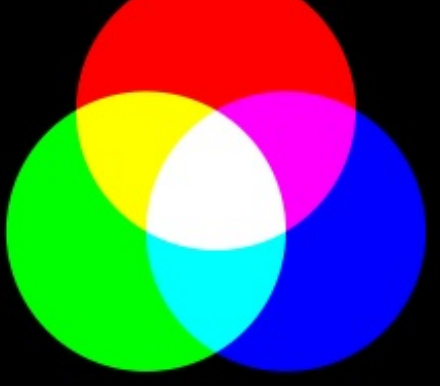

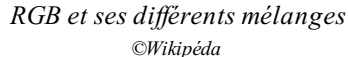

 $256 * 256 * 256 = 16.777.216$  couleurs !

Les normes CSS3 ajoutent une quatrième composante auxtrois que nous venons de voir : la composante **Alpha**. Celle-ci définit le tauxd'opacité de la couleur : à 0 elle est transparente, à 1 elle est totalement opaque.

Pour utiliser cette nouvelle composante fort intéressante, il faut appeler non plus **rgb**() mais **rgba**() (ce n'est pas compliqué, il y a juste un **a** (de **A**lpha)en plus ! :p).

Aller, un petit exemple histoire de tester ! Nous allons colorer ces trois **<div>** :

#### **Code : HTML**

```
<!DOCTYPE html>
<html>
    <head>
 <title>RGBA</title>
 <meta charset="UTF-8" />
    </head>
    <body>
 <div></div>
 <div></div>
 <div></div>
    </body>
</html>
```
**Code : CSS**

```
/* Toutes les div */
div
\left\{ \right.border: 2px solid #000;
    width: 200px;
    height: 200px;
    position: absolute;
}
```

```
/* Première div, en rouge
(et tant qu'à faire, on révise
le chapitre précédent :p ) */
div:nth-of-type(1)
{
   background-color: rgba(255,0,0,0.7);
   left: 130px;
   top: 20px;
}
/* Seconde div en vert */
div:nth-of-type(2)
{
    background-color: rgba(0,255,0,0.7);
    left: 80px;
   top: 120px;
}
/* Troisième div en bleu */
div:nth-of-type(3)
{
    background-color: rgba(0,0,255,0.7);
    left: 240px;
    top: 100px;
}
```
<span id="page-24-0"></span>[Retour](http://www.siteduzero.com/tutoriel-3-548986-stylisez-votre-site-avec-css3.html?pdf=1&all=1#onglets_tutos) en [haut](#page-1-15)

**[Essayer](http://mariouniversalis.no-ip.org/tutoSdZ/css3/colors/exemple1.html) !**

# **Lumière sur le modèle HSL**

Le modèle RGB est donc très puissant, mais malheureusement peu intuitif... Imaginons par exemple que vous regardiez le code CSS d'une autre personne et que vous voyez ceci :

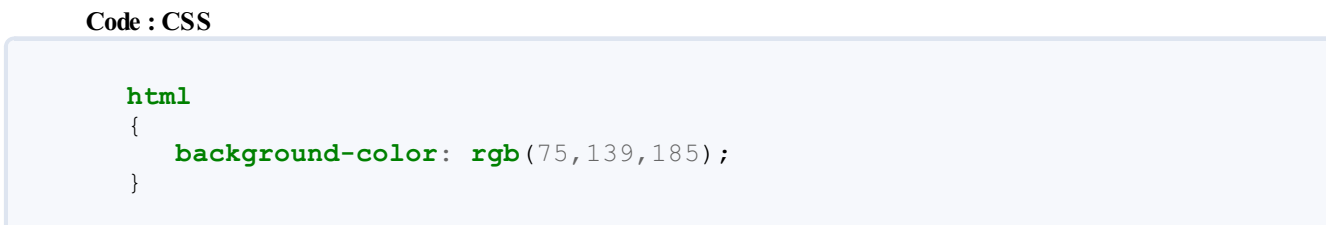

Si vous avez bien suivi la partie précédente, vous savez que cette couleur possède  $75/255$  de rouge,  $139/255$  de vert et  $185/255$  de bleu.

Vous vous attendez donc à voir afficher une couleur plutôt bleue, allant vers le vert.

Et vous auriez raison, car voici ce que ça donne : . Bon, notre œil ne voit pas tellement ce que cette couleur a de vert,

mais admettons !

Prenons maintenant le cas où vous souhaitez rendre ce bleu plus "pétant" : qu'ilsoit un peu plus "flashy", moins fade !

Comment allez-vous vous débrouiller ? Enlever du rouge ? Enlever du vert ? Ajouter du bleu ? Et de combien devrez-vous faire varier les valeurs de ces composantes ?

A moins de connaître par cœur les 16 millions et quelques de mélanges RGB, il est impossible de faire ça intuitivement !

C'est donc là qu'entre en scène le modèle HSL.

Tout comme le RGB, HSL se base sur trois valeurs. Mais celles-ci ne définissent plus une quantité de couleur, mais un niveau de teinte, un taux de saturation et un taux de luminosité.

Dit comme ça, je dois avouer que c'est encore moins intuitif que RGB. Alors tâchons d'expliquer clairement ces trois nouvelles valeurs :

La **teinte** définit en quelque sorte la base de notre future couleur : c'est elle qui définit si notre couleur sera rougeâtre, bleutée ou encore dans les tons verts. En CSS, la teinte varie de 0 à 360, selon le schéma ci-dessous :

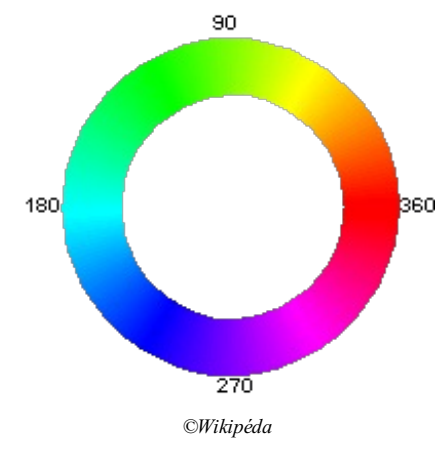

Vous l'aurez compris, si on veut une couleur dans les tons bleus nous devons spécifier à la teinte une valeur comprise entre 180 et 270, tandis que si on veut de l'orangé on la définira entre 0 et un peu avant 90. Pas trop compliqué, n'est-ce pas ? (

La **saturation** est un pourcentage représentant l'intensité de la future couleur. Plus cette valeur est proche de 100, plus la future couleur sera vive.Au contraire, plus la saturation s'approche de 0 et plus elle paraîtra fade et grisâtre.

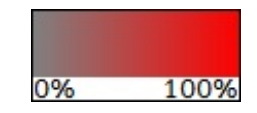

#### *La saturation du rouge*

La **luminosité** est la plus simple à comprendre : plus cette valeur est élevée, plus la couleur paraîtra lumineuse (plus elle s'approchera du blanc).A contrario, plus cette valeur s'approche de 0 et plus la couleur en résultant paraîtra sombre (et donc plus elle s'approchera du noir). Ils'agit là encore d'un pourcentage.

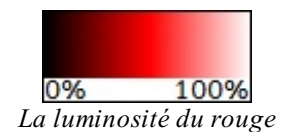

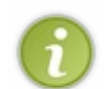

Implicitement, tout cecisignifie que le modèle HSL propose bien moins de couleurs que RGB :  $361 * 101 * 101 = 3.682.561$ ! Et encore, il en propose un peu moins, car la teinte étant définie sur un cercle,

une teinte de 0 équivaut à une teinte de 360...

Mais rassurez-vous, cela reste énorme et, de toute manière, notre œil a bien du mal à détecter toutes les différentes nuances de RGB.

Maintenant que tout est clair dans votre esprit, ilserait bon de pouvoir se servir de tout ceci en CSS, n'est-ce pas ?

Les normes CSS3 nous proposent d'utiliser ce modèle en appelant tout simplement **hsl**().

Pour avoir du rouge pur, nous écrirons donc : **hsl**(**360**,**100**%,**50**%);

Besoin d'une explication ?

Comme nous venons tout juste de le voir, la première valeur est la **teinte**. D'après le cercle chromatique qu'on a vu plus haut, le rouge correspond à la valeur 360 (ou 0).

La seconde valeur est la **saturation** : puisque nous voulons un rouge pur, on le veut le plus vif possible, on indique donc un pourcentage maximum!

Enfin, nous voulons une **luminosité** moyenne :si elle est trop basse on s'approche trop du noir mais, si elle est trop élevée, nous sommes trop près du blanc... L'idéal est donc d'être à mi-chemin !

Bon, revenons-en à notre problème de départ. Nous avions ce bleu : , définit par **rgb**(**75**,**139**,**185**);, et nous

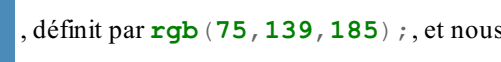

souhaitions le rendre un peu plus "flashy".

```
Tel quel, on a vu que c'était pas évident du tout, alors imaginons que le développeur qui nous a précédé ait écrit cette couleur au
format HSL :
```
#### **Code : CSS**

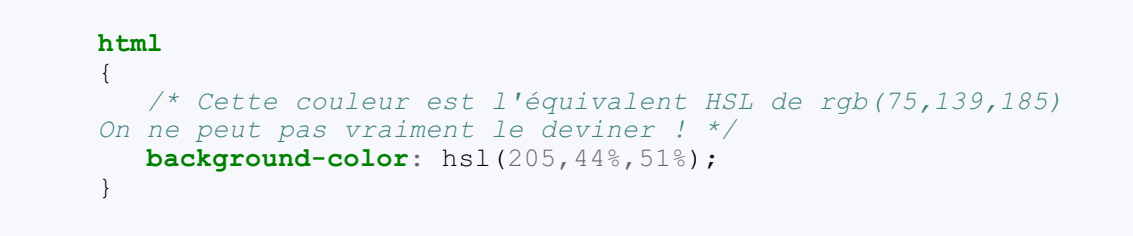

Et là, c'est le bonheur ! Si vous avez bien suivi jusque-là, vous devriez savoir quelle valeur modifier pour rendre notre bleu plus intense !

Aller, je vous donne un indice : il ne s'agit ni de la teinte, ni de la luminosité.

**Code : CSS**

```
html
{
   /* On veut rendre notre couleur plus
flashy : on augmente la SATURATION ! */
```
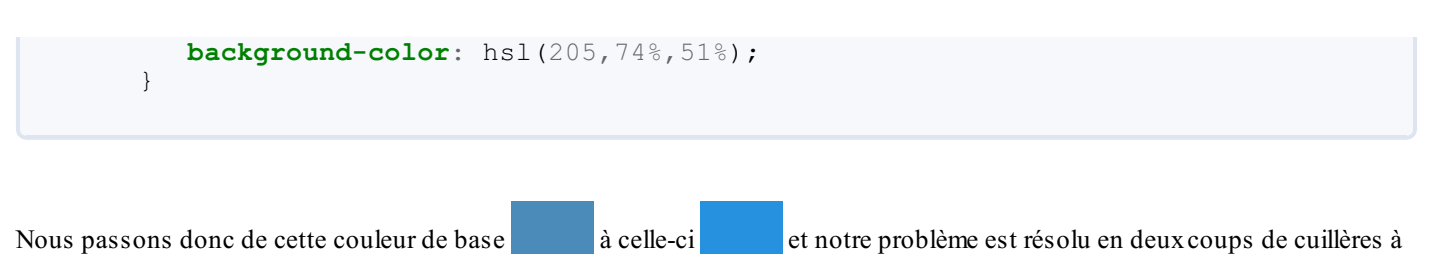

soupe !

Pour information, le modèle RGB correspondant est **rgb**(**38**,**145**,**223**); : il aurait été bien difficile de le trouver à partir de **rgb**(**75**,**139**,**185**); !

Tout comme **rgb**() possède **rgba**() pour gérer l'opacité, **hsl**() a son équivalent **hsla**(). Il me semble inutile de le voir plus en profondeur, vous devriez comprendre tout seul comment il fonctionne.

[Retour](http://www.siteduzero.com/tutoriel-3-548986-stylisez-votre-site-avec-css3.html?pdf=1&all=1#onglets_tutos) en haut

# **Jouons avec [l'opacité](#page-1-16)**

<span id="page-28-0"></span>Nous avons vu que CSS3 nous permet de définir un niveau de transparence à nos couleurs à l'aide de **rgba**(); ou **hsla**();

Il est possible d'aller encore plus loin en définissant l'opacité de tout un élément HTML !

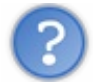

Quelle est exactement la différence... ?

Depuis tout à l'heure, nous appliquons une transparence sur des couleurs. Ces couleurs peuvent ensuite être utilisées pour des propriétés telles que **color**, **background-color**, **border-color** etc.

Définir l'opacité d'un élément HTML concerne tout l'élément : que ce soit son image de fond, ses bordures ou encore son contenu (du texte ou d'autres éléments HTML !).

Pour que vous compreniez bien, voici le code HTML sur lequel on basera notre exemple :

**Code : HTML**

```
<!DOCTYPE html>
<html>
    <head>
  <title>Opacité</title>
 <meta charset="UTF-8" />
    </head>
    <body>
 <h1>Ce texte est lisible malgré les DIV présentes sur lui.</h1>
 <div>
            Parent
     <div>Enfant</div>
 </div>
    </body>
</html>
```
Notre code CSS placera notre <div> parente au-dessus du texte. En lui appliquant une opacité, nous nous rendrons compte que sa **<div>** enfant sera également affectée !

Ah oui, avant que je n'oublie : la propriété CSS pour modifier le niveau de transparence d'un élément s'appelle tout simplement **opacity**.

Celle-ci prend une valeur comprise entre 0 (complètement transparent) et 1 (totalement opaque).

**Code : CSS**

```
/* Toutes les div */
div
{
   border: 2px solid #000;
   position: absolute;
    top: 20px;
    text-align: center;
}
/* div parente en blanc */
div:nth-child(2)
{
   background-color: hsl(0,0%,100%);
    width: 200px;
   height: 200px;
    line-height: 200px;
    left: 130px;
opacity: 0.5;
}
```

```
/* div enfant en bleu */
div:nth-child(2) div
{
    background-color: hsl(270,100%,50%);
    width: 50%;
    height: 50%;
    line-height: 100px;
    left: 175px;
}
```
#### **[Essayer](http://mariouniversalis.no-ip.org/tutoSdZ/css3/colors/exemple2.html) !**

**opacity** a donc rendu notre **<div>** parente à moitié transparente (ou à moitié opaque, selon votre niveau d'optimisme  $\binom{m}{m}$ ). Comme toute propriété CSS, elle a été héritée par tous les enfants de l'élément sur lequel elle est appliquée.

Il n'est pas possible de rétablir l'opacité d'un élément enfant sison parent a un niveau de transparence.Ainsi, dans notre dernier exemple, il nous est impossible de rendre notre **<div>** bleue complètement opaque. [Retour](http://www.siteduzero.com/tutoriel-3-548986-stylisez-votre-site-avec-css3.html?pdf=1&all=1#onglets_tutos) en haut

Ainsi s'achève ce chapitre haut en couleur.

La possibilité que nous offre CSS3 de jouer avec l'opacité est un grand atout : nul doute que les graphistes seront ravis d'une telle initiative !

Retenez bien ces nouvelles façons d'utiliser les couleurs, car nous les réutiliserons dès le chapitre suivant pour donner un peu de gaieté à des... ombres.

[Retour](http://www.siteduzero.com/tutoriel-3-548986-stylisez-votre-site-avec-css3.html?pdf=1&all=1#onglets_tutos) en haut

# <span id="page-29-0"></span>Le côté obscur de nos [éléments](#page-1-17)

Ha, les ombres. Quel vaste sujet dans le domaine du *webdesign* !

Elles apportent un plus non négligeable et un certain cachet à nos pages : si elles sont bien utilisées, appliquer des ombres ajoute un effet de profondeur et un aspect professionnel.

Le plus souvent, les ombres sont affichées à l'aide d'images, ce qui demande donc au navigateur du visiteur de charger des ressources supplémentaires. Le défi étant par la suite de placer correctement ces images afin de ne pas rater cet effet d'ombrage...

Avec CSS3, ce temps est désormais révolu ! La nouvelle norme nous permet l'utilisation de propriétés permettant de créer des ombres automatiquement.

Aller, faisons toute la lumière sur les ombres ! *(Oui, elle était facile celle-là )*

# **De l'ombre sur nos [conteneurs](#page-1-18)**

<span id="page-30-0"></span>La propriété qui fait tout le travail à notre place s'appelle **box-shadow**. Pour l'utiliser, il est nécessaire de lui fournir cinq valeurs :

- Le décalage de l'ombre sur l'axe des abscisses.
- Le décalage de l'ombre sur l'axe des ordonnées.
- Le rayon de flou.
- La distance de l'ombre par rapport à l'élément (pour donner l'impression que ce dernier est plus ou moins éloigné de notre page).
- La couleur de l'ombre.

Un petit schéma pour détailler ces valeurs :  $\circled{e}$ 

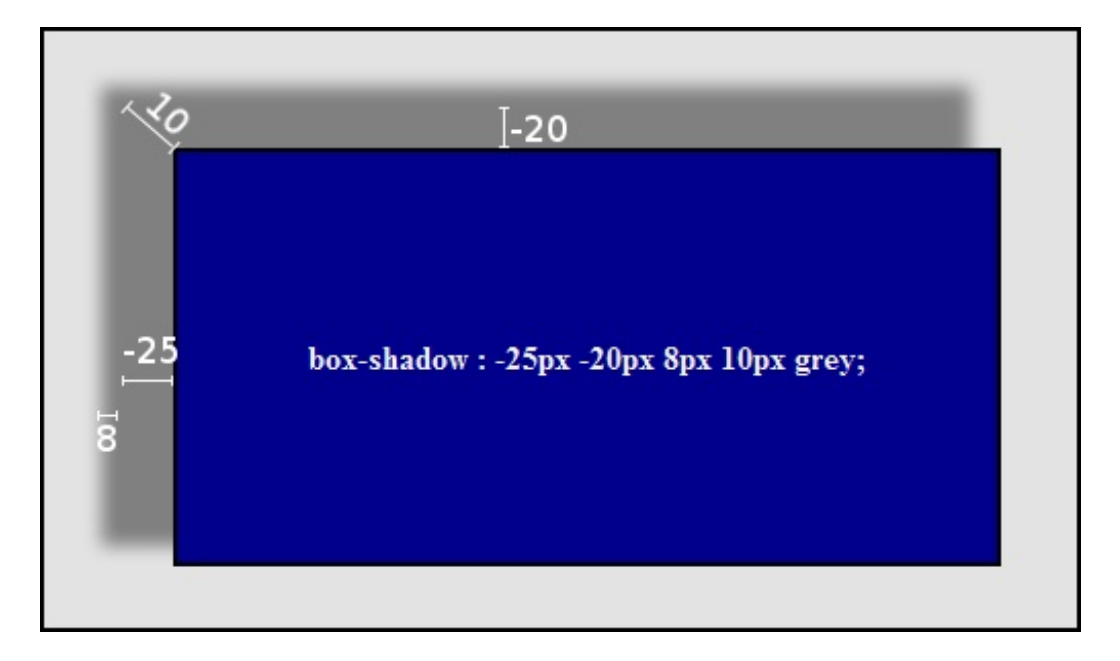

La propriété **box-shadow** est donc très simple à utiliser. Faites juste attention à bien séparer chaque valeur par un espace !

Notez également que les valeurs définissant le rayon de flou et la distance de l'ombre sont facultatives : il est tout à fait possible de ne pas les renseigner du tout !

**Code : CSS**

```
div
{
    /* Peu importe le reste du code */
    box-shadow: -25px -20px grey;
}
```
#### **[Essayer](http://mariouniversalis.no-ip.org/tutoSdZ/css3/shadows/exemple1.html) !**

Le dernier paramètre de la propriété est une couleur. Jusque-là, on a utilisé **grey** mais, bien entendu, on peut utiliser n'importe quelle définition de couleur !

Un petit rappel du chapitre précédent, ça vous dit ?

### **Code : CSS**

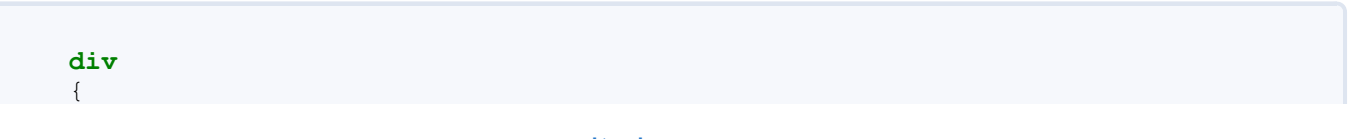

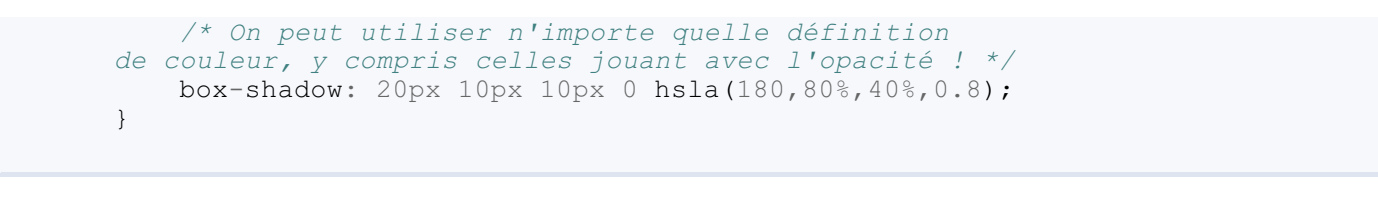

Essayez de vous représenter le résultat de ce code avant de l'essayer.

#### **[Essayer](http://mariouniversalis.no-ip.org/tutoSdZ/css3/shadows/exemple2.html) !**

Les possibilités de **box-shadow** sont déjà assez énormes, mais que diriez-vous si je vous apprenais qu'on peut lui préciser un autre paramètre ?

Ajouter le mot-clef **inset** juste après la définition de la couleur permet en effet de faire de l'ombre une ombre interne. Dans le cas d'une ombre interne, le comportement des deuxpremiers paramètres change un peu :

- Le premier paramètre indique alors la largeur de l'ombre du côté vertical. Si cette valeur est positive, elle sera collée contre le côté gauche de notre élément. Si elle est négative, elle sera contre le côté droit.
- Le second paramètre indique la hauteur de l'ombre du côté horizontal. Si cette valeur est positive, l'ombre sera collée  $\bullet$ contre le côté du haut de l'élément. Sinon, elle sera contre le côté du bas.

**Code : CSS**

```
div
\{/* Une ombre interne présente sur les côtés
gauches et bas de l'élément */
   box-shadow: 20px -20px 15px 0 hsla(0,0%,0%,0.5) inset;
}
```
#### **[Essayer](http://mariouniversalis.no-ip.org/tutoSdZ/css3/shadows/exemple3.html) !**

Enfin, dernier point important, il est possible de spécifier plusieurs ombres pour un même élément. Pour cela, il nous suffit de répéter les valeurs de la propriété autant de fois que l'on veut d'ombres, en séparant chaque définition par une virgule :

#### **Code : CSS**

```
div
{
    /* On ajoute deux ombres de même couleur
pour entourer tout l'intérieur de l'élément */
    box-shadow: 15px 15px 10px 0 #e3e3e3 inset,
        -15px -15px 10px 0 #e3e3e3 inset;
}
```
**[Essayer](http://mariouniversalis.no-ip.org/tutoSdZ/css3/shadows/exemple4.html) !**

Cela peut donner des effets intéressants, n'est-ce pas ? [Retour](http://www.siteduzero.com/tutoriel-3-548986-stylisez-votre-site-avec-css3.html?pdf=1&all=1#onglets_tutos) en haut

# **[Ombrons](#page-1-19) aussi notre texte !**

<span id="page-32-0"></span>**box-shadow** est donc une propriété bien pratique, mais elle possède malgré tout une grosse limitation : elle ne s'applique que sur les éléments en eux-mêmes, pas sur le texte !

Bon, ce n'est pas bien grave en soi, on peut s'en passer mais... Super CSS3 est arrivé et nous propose une solution pour ombrer nos textes !

Cette solution se nomme très originalement **text-shadow** et nous pose notre premier réel problème de compatibilité : en effet, Internet Explorer 9 ne l'interprète pas. Il faudra donc s'en passer pour le navigateur de Microsoft !

Excepté ce détail ennuyeux, **text-shadow** est très pratique car utilisable pratiquement de la même manière que **box-shadow**. Elle demande quatre valeurs :

- Le décalage de l'ombre sur l'axe des abscisses.
- Le décalage de l'ombre sur l'axe des ordonnées.
- Le rayon de flou.
- La couleur de l'ombre.

Ça ne doit pas trop vous dépayser, n'est-ce pas ?

Aller, un petit exemple quand même :

**Code : CSS**

```
div
{
   /* Peu importe le
reste du code CSS */
   text-shadow: 8px 8px 2px grey;
}
```
#### **[Essayer](http://mariouniversalis.no-ip.org/tutoSdZ/css3/shadows/exemple5.html) !**

Toutes les règles vues avec **box-shadow** s'appliquent également avec **text-shadow** : il est ainsi possible de spécifier n'importe quel type de couleur pour les ombres. Nous pouvons également définir plusieurs ombres en même temps.

Tout ceci nous permet de réaliser quelques effets (plus ou moins) sympathiques : laissez tomber vos Photoshop ou autres Gimp, CSS3 est dans la place !

#### *Une petite aura*

En appliquant une ombre sans la décaler, on peut créer une aura autour du texte. De plus, en répétant plusieurs fois la même définition d'une ombre, on renforce son halo. Voici ce qu'on peut donc faire :

**Code : CSS div** { **text-shadow**: 0 0 4px #f3f3f3, 0 0 4px #f3f3f3, 0 0 4px #f3f3f3; }

#### **[Essayer](http://mariouniversalis.no-ip.org/tutoSdZ/css3/shadows/exemple6.html) !**

## *Un texte enflammé*

Le fait de pouvoir appliquer plusieurs ombres sur un même texte nous offre des possibilités incroyables. On peut par exemple envisager de définir 3 à 4 ombres orangées de plus en plus floues et de plus en plus sombres... Simulant ainsi du feu !

#### **Code : CSS**

```
div
{
    text-shadow: 0px -1px 3px yellow,
 0px -4px 5px orange,
 0px -7px 7px red,0px -11px 12px darkred;
}
```
#### **[Essayer](http://mariouniversalis.no-ip.org/tutoSdZ/css3/shadows/exemple7.html) !**

### *Un ef et de gravure*

On l'a vu, les ombres permettent de donner un effet de profondeur. Cela sera d'autant plus vrai avec cette autre petite astuce !

Celle-ci consiste à écrire le texte dans une couleur légèrement plus sombre que celle du fond. En appliquant sur ce texte deux ombres très légèrement décalées nous donnons l'impression qu'ils'incruste dans la page :

```
Code : CSS
  div
  {
      background-color: #e3e3e3;
      color: #d3d3d3;
       text-shadow: 1px 1px #fff, -1px -1px #444;
  }
```
#### **[Essayer](http://mariouniversalis.no-ip.org/tutoSdZ/css3/shadows/exemple8.html) !**

Ces différents petits effets ne sont que des exemples de ce que nous permet cette formidable propriété qu'est **text-shadow**. Mais sachez que, en pratique, on préférera faire des choses bien plus sobres que toutes ces fantaisies.

Savoir le faire est une chose, mais n'en mettez par partout sur votre site au risque de le rendre illisible. [Retour](http://www.siteduzero.com/tutoriel-3-548986-stylisez-votre-site-avec-css3.html?pdf=1&all=1#onglets_tutos) en haut

# **Le cas Internet [Explorer](#page-1-20)**

<span id="page-34-0"></span>Comme on l'a dit, Internet Explorer 9 interprète parfaitement **box-shadow** mais, curieusement, ne gère pas du tout **textshadow**.

Une solution 100% CSS existe pourtant bel et bien pour ombrer nos textes sur ce navigateur : utiliser une propriété propre à Microsoft !

Ce dernier a en effet développé toute une série de filtres afin d'appliquer différents effets sur nos éléments rien qu'en CSS. Parmi ces filtres se trouve un dédié aux ombres : c'est donc lui que nous utiliserons pour ombrer nos textes sur Internet Explorer.

Celui-ci est (légèrement) plus compliqué à utiliser que **text-shadow** : il faut utiliser la propriété CSS **filter** et lui appliquer une valeur (très) spécifique :

**Code : CSS**

```
div
{
    filter:
progid:DXImageTransform.Microsoft.Shadow(color='COULEUR',
Direction=DIRECTION, Strength=PUISSANCE);
}
```
Ce n'est pas beaucoup plus complexe que **text-shadow**... Si ?

Bon, n'ayons pas peur de cette petite ligne et remarquons que trois paramètres n'attendent que d'être renseignés :

- **COULEUR** : La couleur de notre ombre. Ici, seule la notation hexadécimale est acceptée, ou le nomde la couleur en anglais. Cependant, préférez utiliser l'hexadécimal, tous les noms de couleurs CSS n'étant pas interprétés par le filtre...
- **DIRECTION** : Un nombre parmi les suivants :

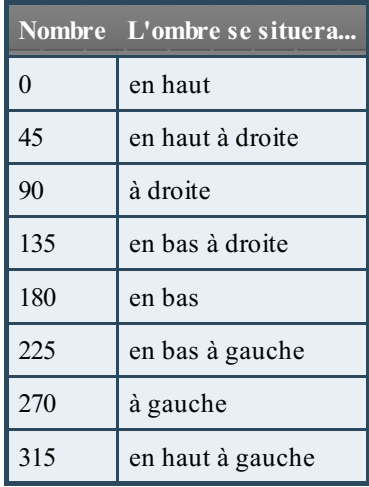

**PUISSANCE**: Derrière ce nompompeuxse cache en fait le rayon de flou de l'ombre. N'indiquez pas une valeur trop élevée ou vous risquez d'avoir un résultat plutôt... spécial.

Sachez cependant que si l'élément sur lequel vous appliquez ce filtre possède une image ou une couleur de fond, l'ombre ne sera pas appliquée sur le texte mais sur l'élément en lui-même, à la manière de **box-shadow**.

Voici donc un exemple d'utilisation :

**Code : CSS**

**div**

```
{
    /* Pour tous les navigateurs */
    text-shadow: 8px 8px 2px grey;
    /* Pour IE */
    filter:
progid:DXImageTransform.Microsoft.Shadow(color='#333333',
Direction=135, Strength=5);
}
```
#### **[Essayer](http://mariouniversalis.no-ip.org/tutoSdZ/css3/shadows/exemple9.html) !**

Si vous avez essayé ce code avec Internet Explorer, vous avez pu constater que le résultat n'est pas folichon, mais malheureusement c'est le mieux que l'on puisse faire pour le moment si on ne veut utiliser que du CSS...  $\Box$  Gageons que la dixième version du navigateur de Microsoft interprétera **text-shadow** !

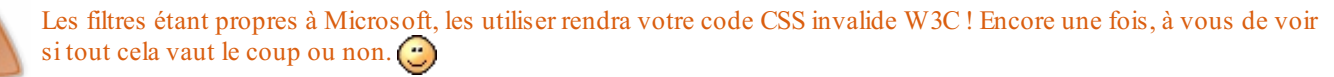

#### [Retour](http://www.siteduzero.com/tutoriel-3-548986-stylisez-votre-site-avec-css3.html?pdf=1&all=1#onglets_tutos) en haut

CSS3 et les ombres commencent donc une belle histoire, et nous en sommes les témoins privilégiés !

Appliquer des ombres à nos pages Web n'a jamais été aussi facile, et nul doute que les prochains sites les utiliseront à la place d'images lourdes à charger.

Cela dit, attention de ne pas tomber dans l'excès : un site contenant des ombres à tout va risque d'être plus désagréable qu'autre chose !

Comme tout, il faut user et ne pas abuser.

La raison d'être d'une ombre est d'être discrète, et non envahissante. Souvenez-vous-en. [Retour](http://www.siteduzero.com/tutoriel-3-548986-stylisez-votre-site-avec-css3.html?pdf=1&all=1#onglets_tutos) en haut

# <span id="page-35-0"></span>Maitrisons nos [arrière-plans](#page-1-21)

La gestion des arrière-plans est primordiale lors de la conception du design d'un site Web : il faut avouer qu'un fond tout blanc n'est pas ce qu'on fait de plus beau !

Même si le CSS nous permettait de manipuler nos images de fond avec des propriétés telles que **background-repeat** ou **background-position**, force est de constater que nous étions tout de même assez limités...

CSS3 change la donne de ce côté également et nous apporte un lot de nouvelles propriétés qui n'attendent que vous pour être utilisées. **:** 

# **[L'origine](#page-1-22) des fonds**

<span id="page-36-0"></span>Placer précisément nos arrières-plans se fait la plupart du temps à l'aide de la propriété **background-position**.

Par défaut, cette propriété place notre fond depuis le coin supérieur gauche de l'élément HTML : il est désormais possible de modifier ce comportement.

Cecise fait à l'aide de la propriété **background-origin** qui accepte trois valeurs différentes :

- **padding-box**
- **border-box**
- **content-box**

### *padding-box : la valeur par défaut*

Selon les normes, la propriété **background-origin** a comme valeur par défaut **padding-box**.

Cette valeur signifie que le coin supérieur gauche de notre image de fond sera positionné au coin supérieur gauche de notre élément HTML, bordures non incluses.

Un petit exemple vous aidera à mieux comprendre le principe.  $\circ$ 

**Code : CSS**

```
div
{
    /* On fixe les dimensions de notre <div> */
   width: 159px;
   height: 280px;
    /* On lui définit une marge interne */
   padding: 10px;
    /* On lui met des bordures en petits tirets */
   border: 10px dashed #000;
    /* Un fond rouge pour mieux voir */
   background-color: red;
    /* On indique une image de fond (notre cher Zozor !) */
   background-image: url('zozor.jpg');
    /* On ne veut pas répéter cette image */
   background-repeat: no-repeat;
    /* Et enfin, notre nouvelle propriété. */
   background-origin: padding-box;
}
```
Le résultat étant le suivant :

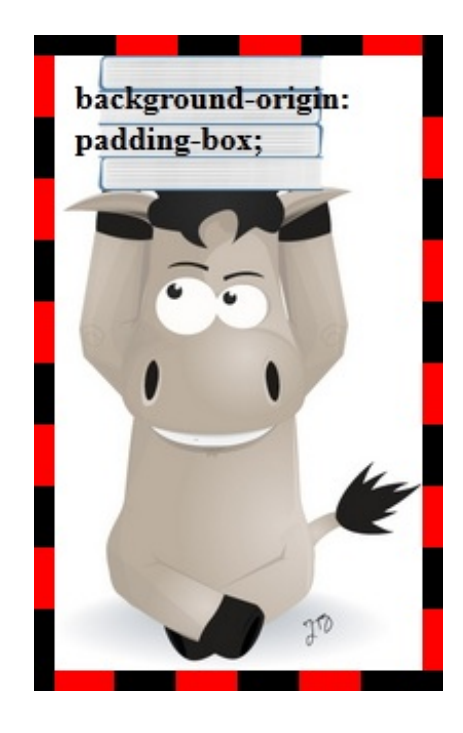

Comme vous le constatez, c'est ce que nous avions déjà l'habitude d'avoir avec CSS2.1 : une image dont l'origine se trouve dans le coin supérieur gauche tout en n'étant pas sous les bordures.

### *border-box : la prise en compte des bordures*

Si vous avez bien suivi jusque-là et que vous êtes plutôt du genre perspicace, vous avez sûrement deviné ce que fait cette nouvelle valeur. Je vous le donne dans le mille : elle signifie que le coin supérieur gauche de notre image de fond sera positionné au coin supérieur gauche de notre élément HTML, bordures incluses.

Si nous utilisons le même code que précédemment en modifiant juste **background-origin** avec cette valeur, voilà ce que ça nous donne :

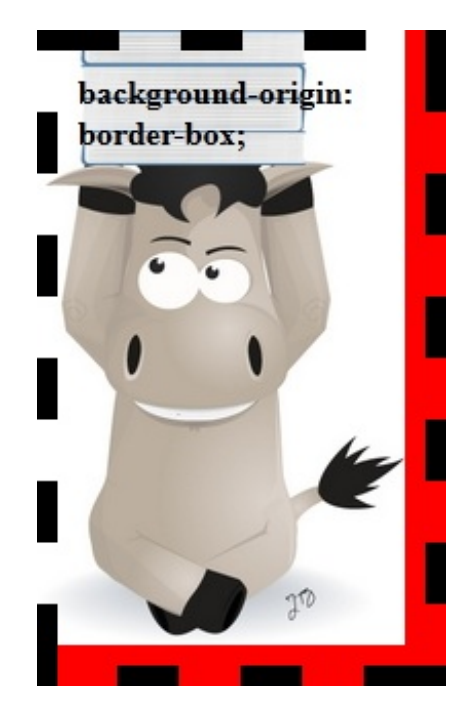

#### *content-box : par rapport au contenu*

Pour cette troisième est dernière valeur, vous pouvez oublier les bordures : cette fois, concentrons-nous sur le contenu de l'élément HTML !

Enfin, pour être précis, nous allons nous baser sur son **padding**, sa marge interne.

Notre exemple comporte un **padding** de 10px, ce qui nous donne le résultat suivant :

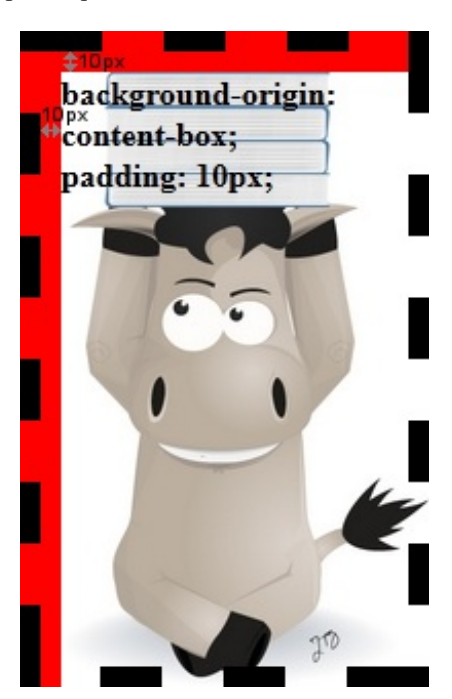

Si notre élément possède un **padding-top** de 20pxet un **padding-left** de 30px, le résultat serait alors le suivant :

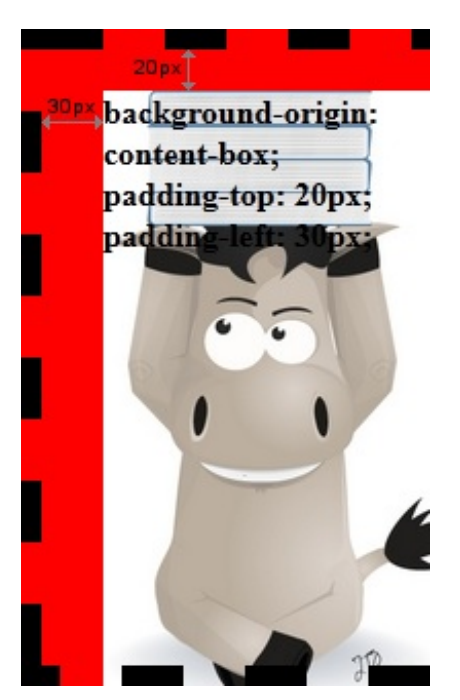

Cela implique que, si notre élément possède un **padding** nul, l'effet de **background-origin**: **content-box**; sera le même que celui de **background-origin**: **padding-box**; !

Je dois avouer que, du coup, les noms des valeurs de **background-origin** sont un peu mal choisis... Mais il faut faire avec !  $\widehat{\mathbb{F}}$ 

**Tout [essayer](http://mariouniversalis.no-ip.org/tutoSdZ/css3/backgrounds/exemple1.html) !**

Si vous avez testé l'exemple ci-dessus, peut-être avez-vous été surpris de voir que notre **<div>** est plus petite lorsque le **padding** vaut 0 :si c'est le cas, rappelez-vous que la marge interne fait partie intégrante de la hauteur d'un élément HTML de type *block*, au même niveau que la propriété **height**.

Dans notre exemple de base, le **padding** vaut 10px: puisque nous le réduisons par la suite, il est normal que notre **<div>** soit plus petite. $\odot$ 

Une dernière chose avant de passer à la propriété suivante : sachez que définir la règle CSS **backgroundattachment**: **fixed**; à un élément HTML rendra totalement inefficace la propriété **background-origin** sur ledit élément. Celle-ci ne fera alors rien du tout !

[Retour](http://www.siteduzero.com/tutoriel-3-548986-stylisez-votre-site-avec-css3.html?pdf=1&all=1#onglets_tutos) en haut

# **[Placez,](#page-1-23) coupez !**

<span id="page-40-0"></span>Très proche dans le principe de **background-origin**, CSS3 nous propose également la propriété **background-clip**.

Première bonne nouvelle pour vous, les valeurs que peut avoir cette propriété sont exactement les mêmes que **backgroundorigin** : à savoir **padding-box**, **border-box** et **content-box**.

La mauvaise nouvelle, c'est que même si ces valeurs ont le même nom, elles ne font pas tout à fait la même chose !

Mais avant de les voir en détail, ilserait bon de comprendre à quoisert **background-clip**. Nous avons vu tout à l'heure que nous pouvons distinguer trois "zones" dans un élément HTML : tout l'élément en lui-même, l'élément sans ses bordures et enfin son contenu.

**background-clip** permet de limiter l'affichage du fond de l'élément selon ces trois zones. C'est encore flou dans votre tête ? Pas de panique, les exemples qui suivent devraient vous éclairer.  $\circ$ 

### *border-box : la valeur par défaut*

Premier changement, et pas le moindre, de **background-clip** par rapport à **background-origin** : la valeur par défaut est maintenant **border-box** !

Cette valeur indique au navigateur qu'il doit afficher l'arrière-plan sur tout l'élément, bordures comprises.

Si on reprend notre exemple précédent, voici donc ce que ça donne :

**Code : CSS**

```
div
{
    /* On fixe les dimensions de notre <div> */
    width: 159px;
   height: 280px;
    /* On lui définit une marge interne */
   padding: 10px;
    /* On lui met des bordures en petits tirets */
   border: 10px dashed #000;
    /* Un fond rouge pour mieux voir */
    background-color: red;
    /* On indique une image de fond (notre cher Zozor !) */
   background-image: url('zozor.jpg');
    /* On ne veut pas répéter cette image */
   background-repeat: no-repeat;
    /* Et enfin, notre clip ! */
   background-clip: border-box;
}
```
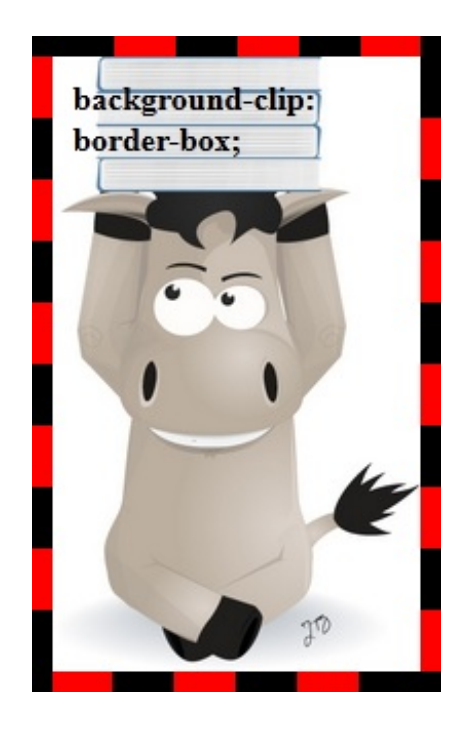

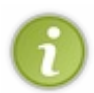

Notez que la propriété **background-origin** n'est plus renseignée dans cet exemple et ne le sera plus dans les suivants. Elle aura donc sa valeur par défaut qui est donc... Si vous ne vous en souvenez plus, relisez le début de ce chapitre, on vient juste de le voir !

### *padding-box : excluons les bordures*

Avec cette valeur, **background-clip** empêchera le navigateur d'afficher l'arrière-plan sous les bordures. Notez que TOUT l'arrière-plan est alors invisible, que ce soit les images de fond ou les couleurs de fond !

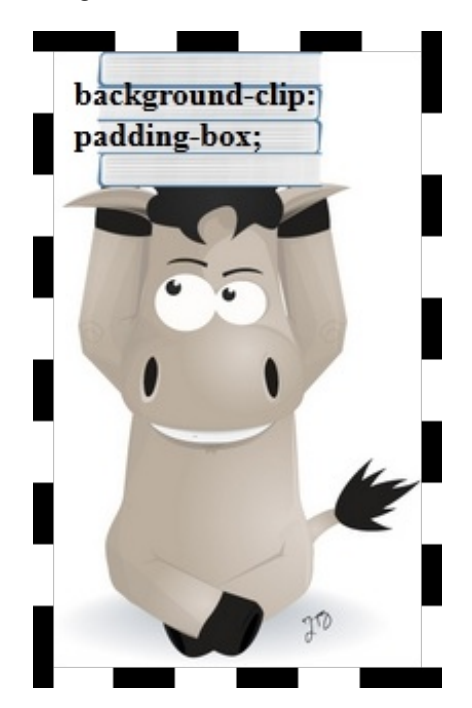

#### *content-box : par rapport au contenu*

Je ne vais pas vous ré-expliquer comment fonctionne **content-box** puisqu'ils'utilise de la même façon qu'avec **background-origin**.

La seule différence, comme pour les autres valeurs de cette propriété, est qu'il permet "d'effacer" l'arrière-plan, et non de déplacer son origine.

Pour que ce soit plus clair, voici quelques comparaisons entre **background-origin**: **content-box**; et **backgroundclip**: **content-box**; :

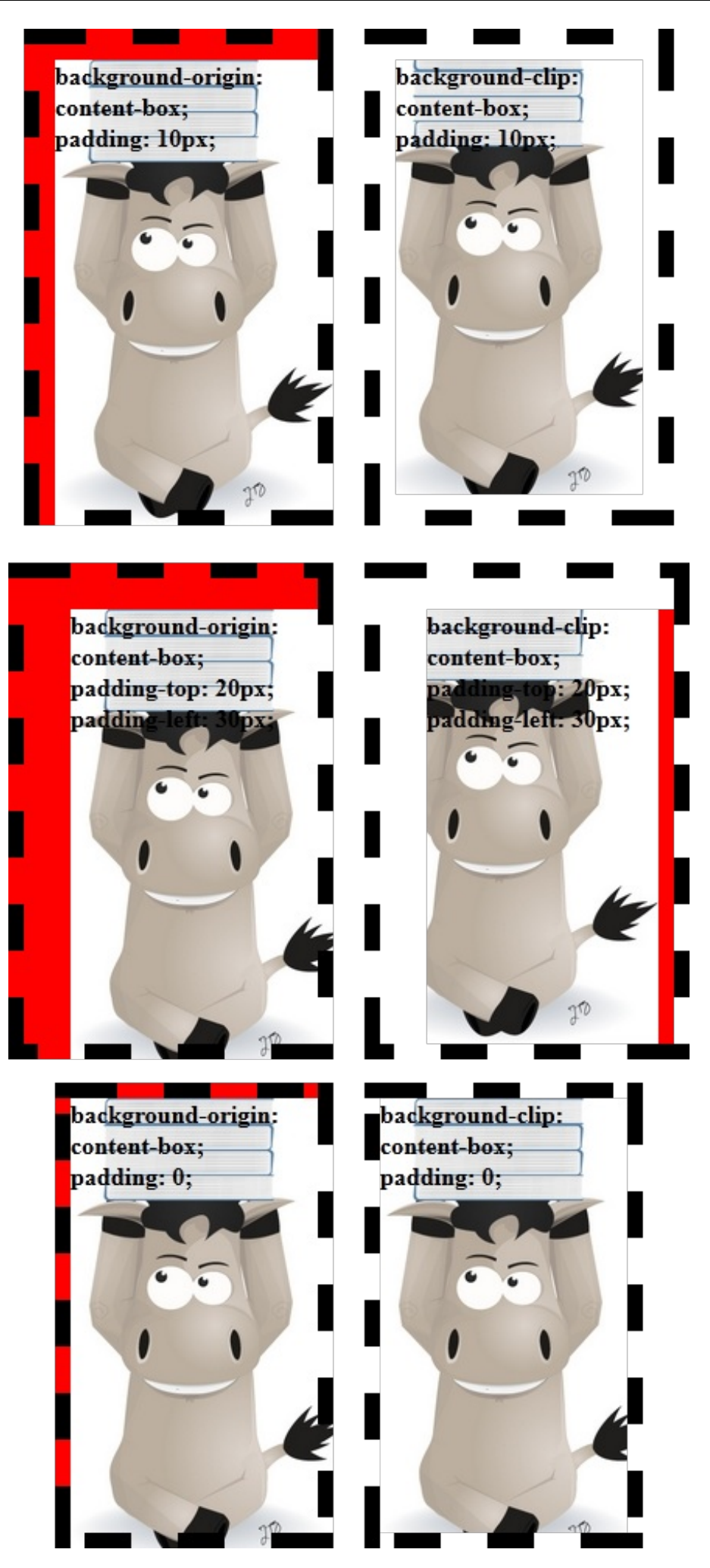

Vous pouvez également cliquer sur le lien ci-dessous pour tester directement depuis votre navigateur les différentes valeurs de **background-clip** :

**Tout [essayer](http://mariouniversalis.no-ip.org/tutoSdZ/css3/backgrounds/exemple2.html) !**

<span id="page-44-0"></span>Si tout ceci reste encore assez flou pour vous, je vous conseille de tout tester par vous-même. Je vous propose également un petit défi : essayez de prévoir le bon affichage en utilisant en même temps **backgroundorigin** et **background-clip**. Si vous réussissez, vous êtes un vrai champion ! [Retour](http://www.siteduzero.com/tutoriel-3-548986-stylisez-votre-site-avec-css3.html?pdf=1&all=1#onglets_tutos) en haut

# **Un arrière-plan extensible**

Avoir des images de fond, c'est bien. Les adapter à la taille de leur conteneur, c'est mieux!

Il est assez surprenant de constater que, avec CSS2.1, il n'est pas possible de modifier la taille de nos images de fond. Qui n'a jamais souhaité réaliser ce genre de chose ?

Une des techniques possibles consiste alors à placer une balise  $\langle \text{img} \rangle$  en **position**: **absolute**; et à modifier ses dimensions. Mais bouh, que c'est sale.

Notre grand ami CSS3 aime la propreté et nous propose une solution toute simple : la propriété **background-size** !

### *Notre première approche de background-size*

Celle propriété prend deuxvaleurs séparées par un espace, en pixels ou en pourcentage. La première valeur correspond alors à la largeur de l'image et la seconde à sa hauteur.

Un petit exemple avec une image de notre cher Zozor qui fait, à l'origine, 80px\*80px:

```
Code : CSS
```

```
div
{
    /* On définit des dimensions plus grandes que notre image,
pour que vous voyez bien le principe */
   width: 200px;
    height: 200px;
    /* On ajoute une petite bordure */
   border: 3px solid #000;
    /* On met en place notre arrière-plan
(j'espère que vous vous rappelez du modèle HSL !) */
    background-color: hsl(100,80%,40%);
    background-image: url('zozor.png');
   background-repeat: no-repeat;
    /* On modifie la taille de l'image de fond */
    background-size: 90px 140px;
}
```
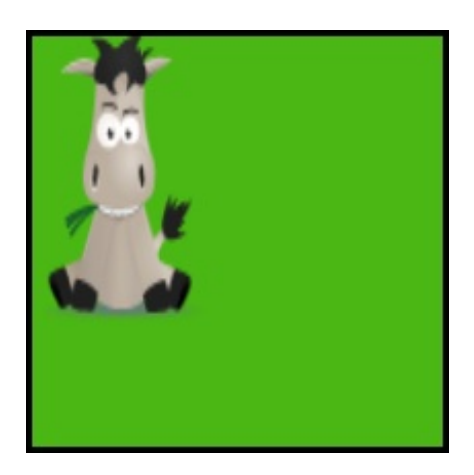

Si nous ne précisons qu'une seule valeur, la seconde sera alors comprise comme étant **auto**. Mais qu'est-ce donc ? **auto** signifie que la dimension correspondante (largeur ou hauteur) sera automatiquement calculée par le navigateur afin que l'image garde ses proportions d'origine.

**Code : CSS**

**div** { */\* [...] \*/* **background**-**size**: **auto** 111px; }

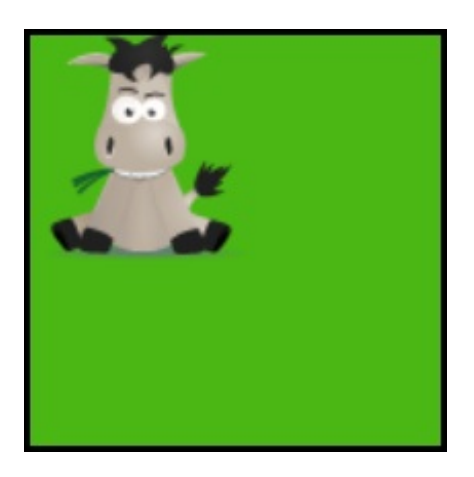

Vous voyez ? Nous n'avons précisé que la hauteur de l'image et, grâce au mot-clé **auto** défini pour la largeur, le navigateur l'a automatiquement calculée afin que l'image garde ses proportions ! Ce qui, entre nous, n'a pas dû être trop difficile puisque notre image est un carré... <sup>(22</sup>)

### *Utilisation des pourcentages*

Comme je vous l'ai dit, **background-size** accepte également des pourcentages en tant que valeurs.

#### **Et là, faites bien attention, car il y a une grosse subtilité !**

On serait tenté de croire que les pourcentages se calculent selon les dimensions de l'image. Et on se tromperait ! Ceux-cise calculent selon les dimensions de la **zone d'affichage** de l'arrière-plan.

Notez le gras et le soulignement de la phrase précédente, ce n'est pas anodin : les dimensions de la zone d'affichage de l'arrièreplan sont différentes de celles de l'élément HTML correspondant !

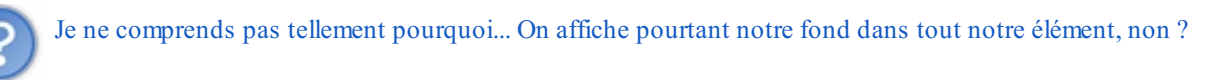

Eh bien non, pas forcément, et c'est là que réside toute la subtilité.

Rappelez-vous ce qu'on a fait au début de ce chapitre : on s'est amusé à modifier l'origine de nos images de fond avec **background-origin**.

Avec nos bêtises, on a modifié la zone d'affichage des arrière-plans !

Le tableau ci-dessous devrait vous permettre de voir (et je l'espère de comprendre !) ce comportement qui peut paraître anarchique auxpremiers abords :

**Extrait du CSS utilisé Résultat**

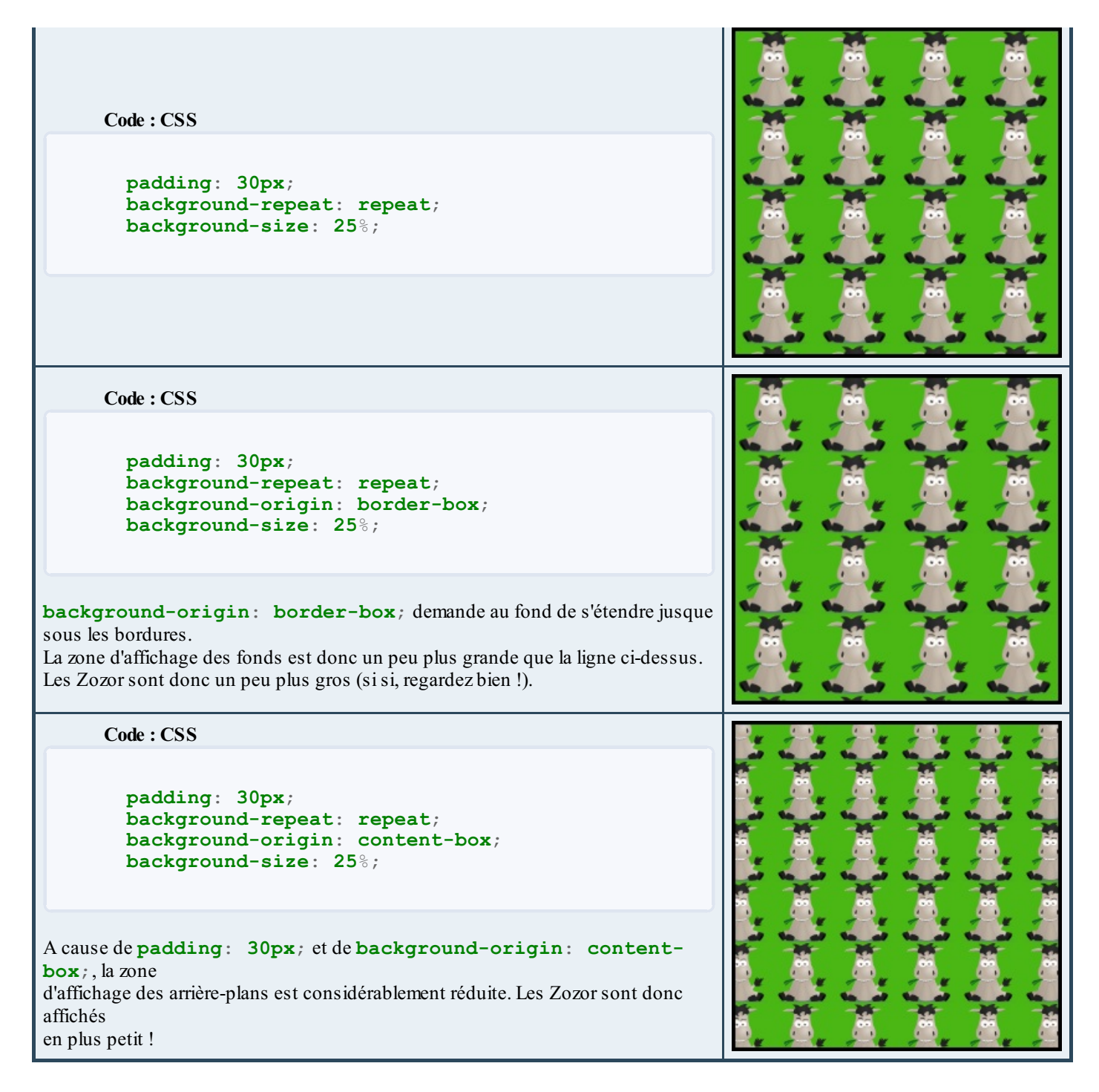

# *Les deux dernières valeurs possibles*

Car ce n'est pas tout !

En plus de longueurs en pixels ou en pourcentages et de **auto**, **background-size** peut en effet accepter une autre valeur parmi les deuxsuivantes :

- **contain**
- **cover**

Ces deuxvaleurs permettent d'adapter notre image automatiquement à la zone d'affichage des fonds.

**contain** demande au navigateur de modifier les dimensions de l'image de sorte qu'elle soit la plus grande possible et **entièrement contenue** dans sa zone d'affichage.

**cover**, quant à elle, permet à l'image d'être la plus petite possible tout **en couvrant totalement** sa zone d'affichage.

Bien entendu, les proportions sont automatiquement conservées.

Un petit exemple s'impose !

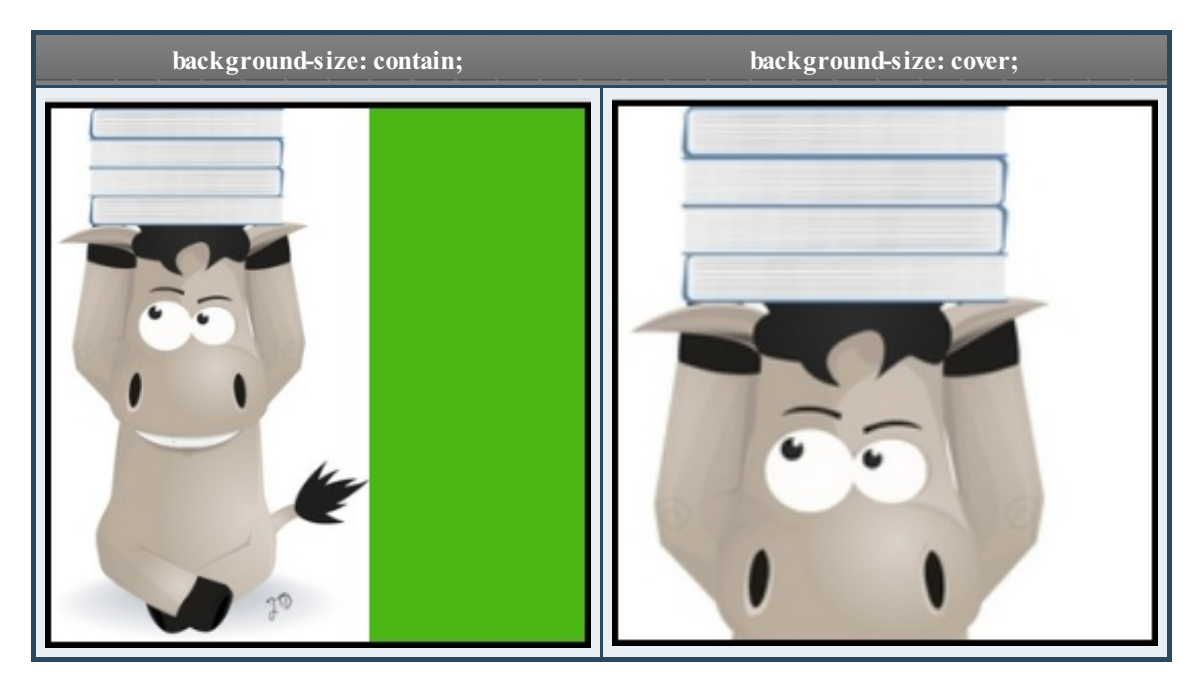

<span id="page-48-0"></span>[Retour](http://www.siteduzero.com/tutoriel-3-548986-stylisez-votre-site-avec-css3.html?pdf=1&all=1#onglets_tutos) en [haut](#page-1-24)

# **Une multitude de fonds**

Après toutes ces nouvelles propriétés pas forcément évidentes à appréhender, je vous propose de souffler un peu avec **background-image**.

Oui, je sais, vous connaissez déjà cette propriété : elle permet d'indiquer le chemin de l'image à afficher en fond. On l'a déjà utilisée plusieurs fois dans ce chapitre.

Mais, depuis CSS3, cette propriété accepte plusieurs fonds ! Il est ainsi possible d'appliquer plusieurs arrière-plans sur un même élément HTML et ça, c'est tout nouveau et très pratique !

La première image indiquée sera celle qui sera affichée au-dessus des autres. En toute logique, la dernière sera alors celle affichée sous toutes les autres. Un exemple ?

**Code : CSS**

```
div
{
    /* Les dimensions de la <div> */
   width: 179px;
   height: 300px;
    /* Une petite bordure */
   border: 3px solid #000;
    /* On ne veut pas que les fonds se répètent */
    background-repeat: no-repeat;
    /* Et on définit DEUX fonds ! */
   background-image: url('zozor.png'), url('zozor.jpg');
    /* Je rappelle que, dans nos exemples, "zozor.png" est notre
petit Zozor, tandis que "zozor.jpg" est le grand. */
}
```
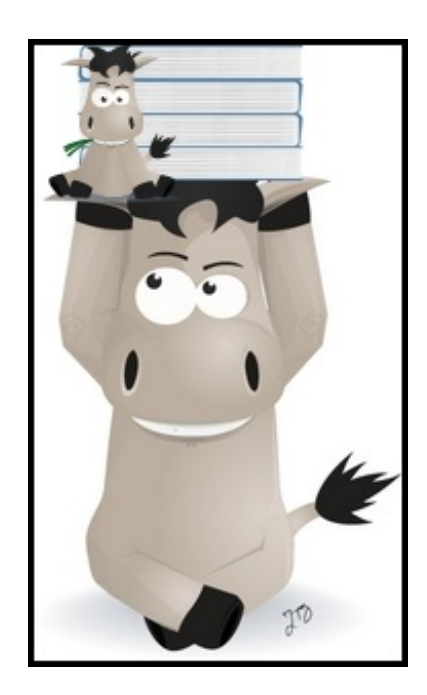

Si nous souhaitons configurer un peu mieuxnos arrière-plans, ilsuffit d'utiliser les propriétés CSS habituelles en séparant chaque valeur par une virgule.

Ainsi, si nous souhaitons répéter horizontalement le petit fond et ne pas répéter le grand fond, nous nous y prendrons de cette manière :

```
Code : CSS
```

```
div
{
    /* [...] */
   background-image: url('zozor.png'),url('zozor.jpg');
   background-repeat: repeat-x, no-repeat;
    /* La première valeur est appliquée à la première image
définie,
la seconde valeur est appliquée à la seconde image définie, etc. */
}
```
Nous pouvons également utiliser les propriétés que nous avons vues dans ce chapitre. Essayons un méga-mix!

```
Code : CSS
```

```
div
{
    /* On fixe les dimensions, comme d'habitude !*/
   width: 139px;
   height: 260px;
    /* Une marge interne pour que ce soit plus rigolo */
   padding: 20px;
    /* Une bordure noire et un fond rouge, pour mieux voir */
   border: 3px dashed #000;
   background-color: red;
    /* Définition de nos deux images de fond */
   background-image: url('zozor.png'), url('zozor.jpg');
    /* Les deux images ont leur origine en haut à
gauche de l'élément, bordure comprise*/
   background-origin: border-box;
    /* On ne répète que la première, horizontalement */
   background-repeat: repeat-x, no-repeat;
    /* Le petit Zozor n'est affiché que dans la zone de contenu,
tandis que le grand est affiché dans tout l'élément */
   background-clip: content-box, border-box;
    /* Le petit Zozor fait environ le tiers de sa zone d'affichage,
alors qu'on conserve les dimensions du grand Zozor */
   background-size: 33%, auto;
}
```
Le résultat de tout ce joyeuxbazar est affiché dans la zone secrète ci-dessous.

Avant de le regarder, je vous conseille vivement d'essayer de prévoir ce que ça peut donner : c'est en se torturant l'esprit que l'on apprend  $\left(\frac{\cdot}{\cdot}\right)$ 

**Secret (cliquez pour [afficher\)](http://www.siteduzero.com/tutoriel-3-548986-stylisez-votre-site-avec-css3.html?pdf=1&all=1#)**

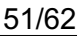

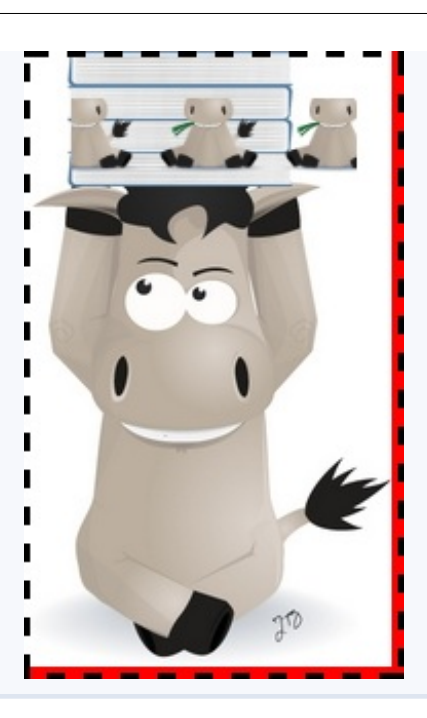

Alors, vous y étiez presque ?

Si non, rassurez-vous : vous ne devriez pas être le seul !

Cet exemple, particulièrement tordu, vous permet de voir que nous pouvons combiner tout ce qu'on a vu dans ce chapitre. Le résultat ci-dessus n'est pas franchement très beau, mais je suis certain que vous saurez utiliser ces propriétés afin d'obtenir des rendus intéressants !

#### [Retour](http://www.siteduzero.com/tutoriel-3-548986-stylisez-votre-site-avec-css3.html?pdf=1&all=1#onglets_tutos) en haut

Gérer nos arrière-plans est devenu bien plus complet avec l'arrivée de CSS3. Les propriétés que nous avons vues vont vous permettre de faire des choses impossibles à réaliser auparavant, à moins d'utiliser des astuces quisalissaient votre code.

Si vous n'avez pas compris toutes les subtilités de ce chapitre, je vous invite à faire une pause et à y revenir plus tard à tête reposée : vous verrez que ce n'est au final pas si difficile que ça dès que la logique a été saisie.  $\circ$ 

Mais on me signale à l'oreillette que nous n'en avons pas encore fini avec les arrière-plans... Qui a parlé de dégradés ? [Retour](http://www.siteduzero.com/tutoriel-3-548986-stylisez-votre-site-avec-css3.html?pdf=1&all=1#onglets_tutos) en haut

# <span id="page-51-0"></span>Des [dégradés](#page-1-25) natifs

Nous venons tout juste de voir comment manipuler nos arrière-plans de façon un peu plus complète que nous voici déjà face à une autre problématique : quid des dégradés ?

Faire un dégradé sur son site, ça se résume souvent à réaliser une image avec notre éditeur graphique favori et à l'afficher en tant que fond, tout en la répétant horizontalement ou verticalement.

CSS3 va nous permettre de faire de cette technique une astuce non optimisée. Eh oui, car grâce à CSS3, les navigateurs peuvent générer eux-mêmes nos dégradés !

# **Les [dégradés](#page-1-26) linéaires**

<span id="page-52-0"></span>La première chose que vous devez savoir pour réaliser un dégradé en CSS : il faut utiliser la propriété **background-image**. Oui, encore elle !

Ce n'est pas forcément logique, je vous le concède, mais c'est ainsi, il faut faire avec.

Seconde chose à savoir, bien plus ennuyeuse : les navigateurs modernes ont besoin de leur préfixe pour interpréter les dégradés. Ce qui signifie que vous pouvez dire adieu à la validité de votre code selon W3C. Cela est fort dommage, car ils interprètent tous les dégradés correctement !

Tous ? Non !

Car un certain Internet Explorer résiste encore et toujours à l'appel du progrès. Et la vie n'est pas facile pour nous autres pauvres développeurs...

Il est malgré tout intéressant de regarder comment réaliser ces dégradés. Commençons tout d'abord par observer la syntaxe d'un dégradé linéaire :

**Code : CSS**

```
background-image: -moz-linear-
gradient(origine,couleur1,couleur2,...,couleurN);
background-image: -webkit-linear-
gradient(origine,couleur1,couleur2,...,couleurN);
background-image: -o-linear-
gradient(origine,couleur1,couleur2,...,couleurN);
```
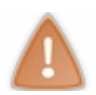

A partir de maintenant et pour plus de clarté, j'utiliserai dans les exemples la version non-préfixée.

Expliquons donc ces différents paramètres :

- **origine** : indique l'endroit d'où doit partir votre dégradé. Les valeurs possibles sont **left**, **top**, **right**, **bottom**, **left top**, **right top**, **left bottom** et **right bottom**. Le dégradé partira de la valeur choisie jusqu'à son opposé.
- **couleurX** : un ensemble de deuxvaleurs séparées par un espace. La première est la couleur à appliquer (selon n'importe quelle notation CSS), la seconde un pourcentage indiquant où doit se trouver la zone "pure" de cette couleur.

Et là, je suis sûr que vous êtes à peu près comme ça devant votre écran :

Je l'admets, ce n'est pas très clair, est un exemple sera probablement plus explicite !

**Code : CSS**

**div** { */\* [...] \*/* **background-image**: linear-gradient(**top**, yellow 0%, red 100%); }

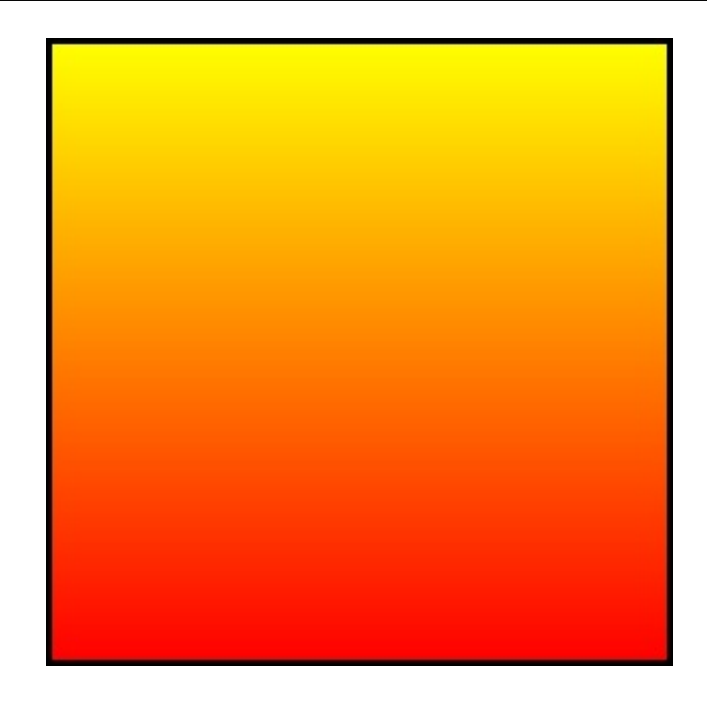

Ca nous fait un bien joli dégradé, n'est-ce pas ?

Essayons de comprendre ce quis'est passé !

Tout d'abord, le premier paramètre, celui qui indiqué l'origine du dégradé. Il a été fixé à **top** : notre dégradé commence donc depuis le haut de notre élément et va jusqu'au côté opposé, c'est-à-dire celui du bas. Je vous invite à modifier cette valeur avec celles possibles pour vérifier que ça fonctionne bien !

Le second paramètre vaut **yellow 0**%. Il indique que la première couleur du dégradé doit être jaune. Le **0**% signifie que ce jaune doit être le plus pur possible (c'est-à-dire jaune de chez jaune !) à 0% du dégradé. Pour bien comprendre cette drôle d'expression qu'est *"à 0% du dégradé"*, il faut voir le dégradé comme un chemin parcouru par notre couleur : 0% représente alors le point de départ et 100% l'arrivée.

**yellow 0**% signifie donc : "Au début de ton chemin, la couleur doit être d'un jaune pur". Le troisième paramètre, **red 100**%, indique par conséquent : "Une fois arrivé à la fin de ton chemin, la couleur doit être d'un rouge pur".

Bien entendu, comme nous voulons générer un dégradé, le navigateur s'occupe tout seul de la variance des teintes entre ces deux étapes.

De plus, il est possible de mettre autant de couleurs que nous le souhaitons. Un autre exemple pour être sûr que vous ayez bien compris :

**Code : CSS**

**linear-gradient**(**bottom left**, **blue 10**%, **black 50**%, **green 90**%);

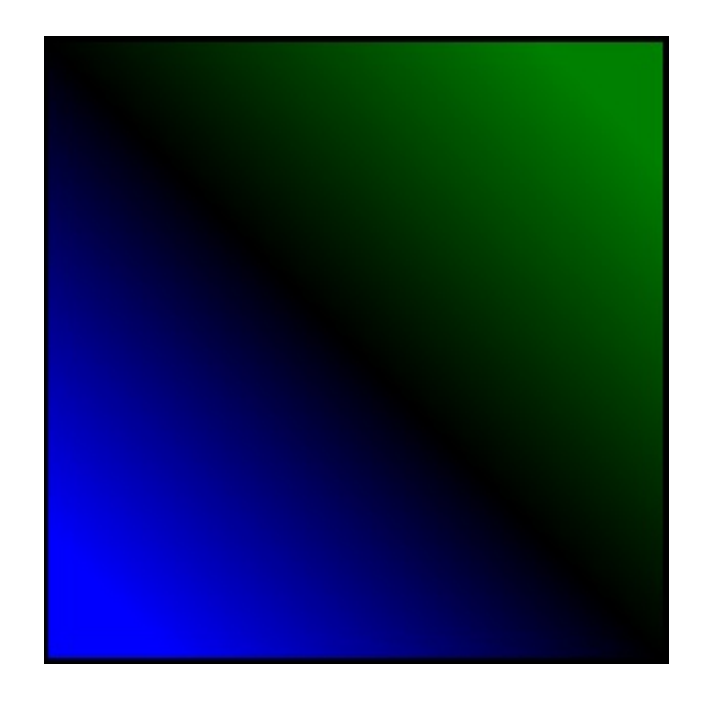

Notre dégradé part bien du coin inférieur gauche et il est bien composé de bleu, de noir et de vert.

Le bleu est pur à 10% du "chemin", le noir à 50% et le vert à 90%. Ne vous fatiguez pas à vérifier, je l'ai fait pour vous.

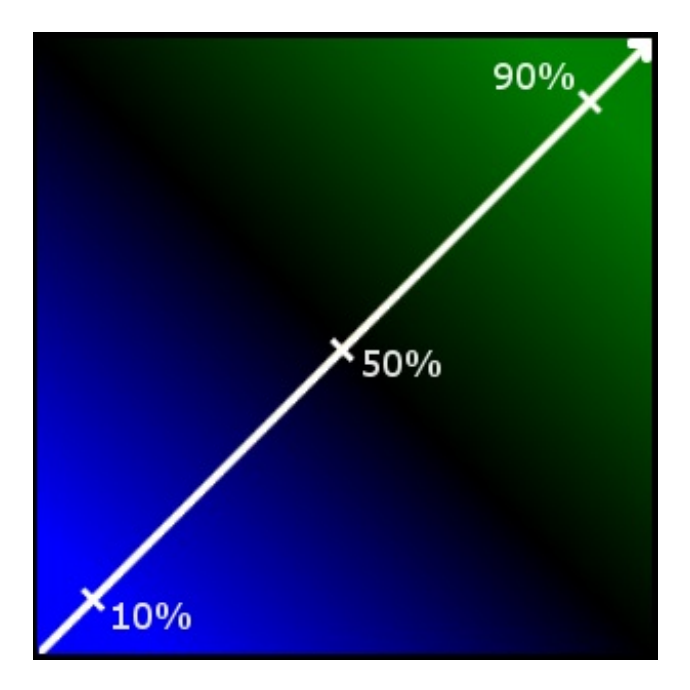

<span id="page-54-0"></span>[Retour](http://www.siteduzero.com/tutoriel-3-548986-stylisez-votre-site-avec-css3.html?pdf=1&all=1#onglets_tutos) en [haut](#page-1-27)

# **Circulez !**

Maintenant que vous maîtrisez comme des chefs les dégradés linéaires (enfin, je l'espère du moins  $\binom{1}{k}$ ), voyons un autre type de dégradés : mes dégradés circulaires.

Ceux-cise font non plus avec la valeur **linear-gradient**(), mais avec **radial-gradient**().

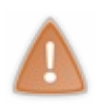

Avant d'aller plus loin, une petite précision s'impose : tout comme **linear-gradient**(), il est nécessaire d'utiliser les préfixes des navigateurs pour interpréter **radial-gradient**(). Sachez également que, cette fois, Opera s'ajoute dans la liste des irréductibles en rejoignant Internet Explorer : tout comme ce dernier, il n'interprète pas (encore) cette nouvelle propriété !

#### Voici donc la syntaxe de **radial-gradient**() :

**Code : CSS**

**radial-gradient**(**centre**,**forme comportement**,**couleur1**,**couleur2**,...,**couleurN**);

En sachant que :

**centre** indique le centre de notre cercle. Ils'agit en général de deuxpourcentages séparés par un espace.Ainsi **50**% **50**% indiquera le centre de notre élément HTML.

Il est possible d'utiliser également des mots-clés tels que **top** ou **left**, mais le résultat peut être différent selon le paramètre **comportement**... Je vous conseille donc d'utiliser les pourcentages.

- **forme** peut être soit **ellipse**, soit **circle**. Si vous souhaitez avoir un cercle parfait, vous utiliserez cette dernière valeur, ce qui est assez logique en soit !
- **comportement** peut prendre 4 valeurs différentes ! Nous y reviendrons dans quelques instants.
- Les couleurs, enfin, se gèrent comme pour **linear-gradient**() : il nous suffit d'indiquer une couleur à appliquer et le pourcentage du "chemin" où cette couleur doit être 100% pure. Attention toutefois, nous sommes maintenant dans un cercle : le chemin complet correspond au rayon du cercle, tandis que son départ est représenté par son centre !

Jusque-là, seul le paramètre **comportement** devrait vous donner du souci : regardons-le donc en détail.

Comme son noml'indique, il permet de définir le *comportement* de notre dégradé : celui-ci doit-il être étiré jusqu'auxbords de l'élément ? Ou jusqu'à ses côtés ?

Par conséquent, **comportement** définit également la longueur du rayon du cercle.

Voici les valeurs qu'il peut prendre :

- **cover**
- **contain**
- **closest-corner**
- **farthest-side**

Notez que les valeurs **cover** et **contain** peuvent être remplacées respectivement par **farthest-corner** et **closest-side**. Ce sont des synonymes et elles ont donc le même effet.

#### *cover : un dégradé couvrant tout l'élément*

Nous avons déjà vu ce mot-clé dans le chapitre précédent avec **background-size**. Son effet est icisimilaire : avec cette valeur, notre dégradé sera le plus grand possible et couvrira tout notre élément HTML. Pour vulgariser, cela signifie à peu près que la dernière couleur du dégradé se verra le moins possible.

**radial-gradient(20% 70%, ellipse/circle cover, red 10%, blue 90%)**

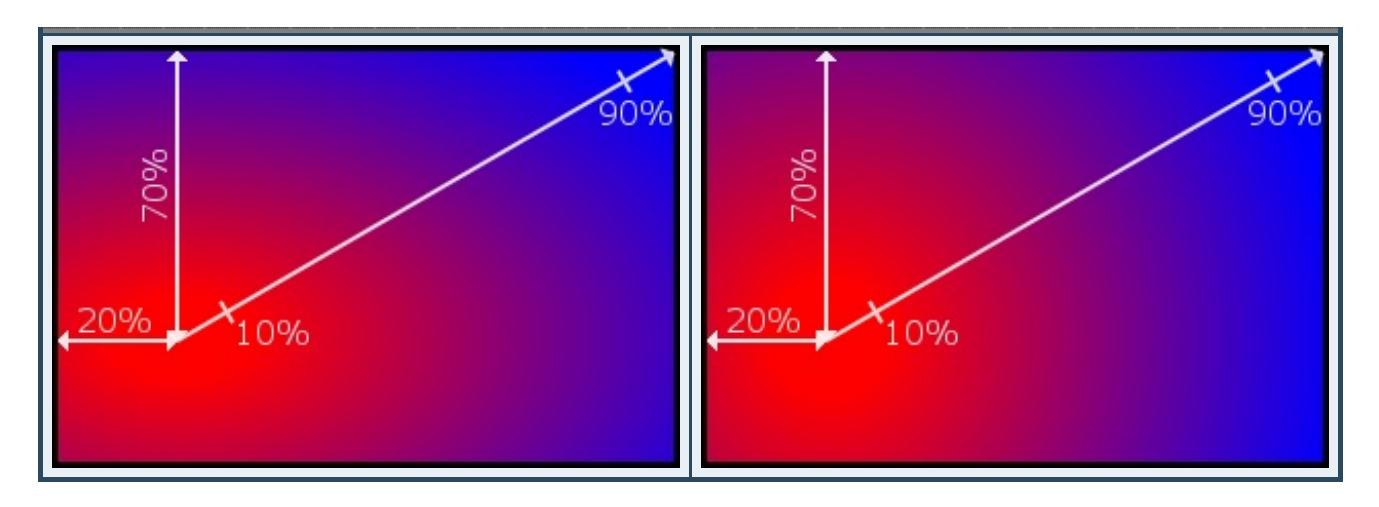

J'espère que vous avez compris cette histoire de pourcentages, car c'était assez long de les représenter sur ces schémas.

### *contain : un dégradé entièrement contenu dans l'élément*

Un autre revenant de **background-size** !Avec cette valeur, notre dégradé sera le plus grand possible tout en étant entièrement visiblement dans l'élément HTML.A l'inverse de **cover**, cela signifie à peu près que la dernière couleur du dégradé se verra le plus possible.

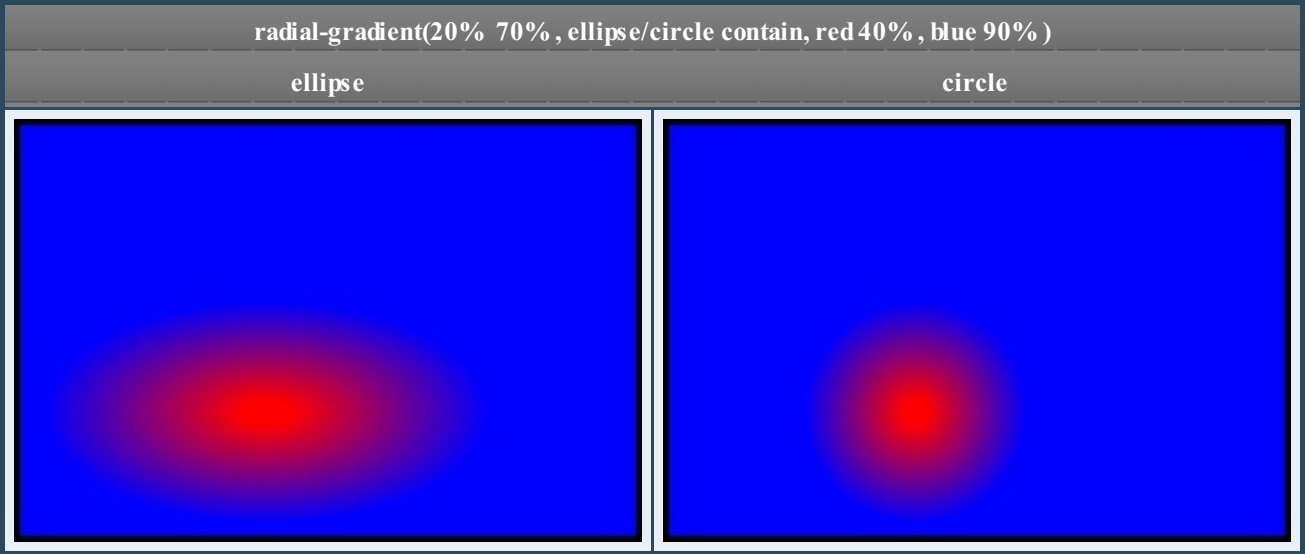

### *closest-corner : va au coin !*

Cette valeur demande au dégradé de s'étendre jusqu'au coin le plus proche du centre du cercle.

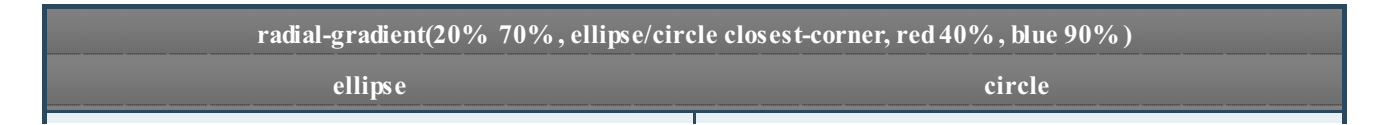

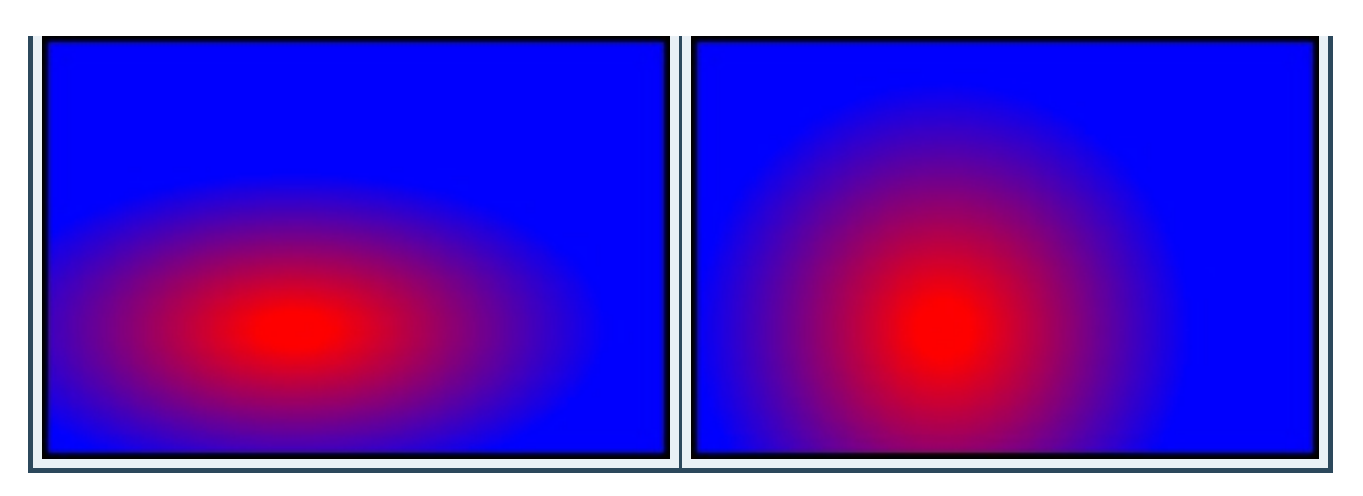

Comme vous pouvez le voir dans cet exemple ci-dessus, le coin le plus proche du centre est l'inférieur gauche, et notre dégradé s'est bien étendu jusqu'à lui.

# *farthest-side : mettons le dégradé de côté*

Avec cette valeur, le dégradé s'étendra jusqu'au côté de l'élément HTML le plus éloigné par rapport au centre du cercle.

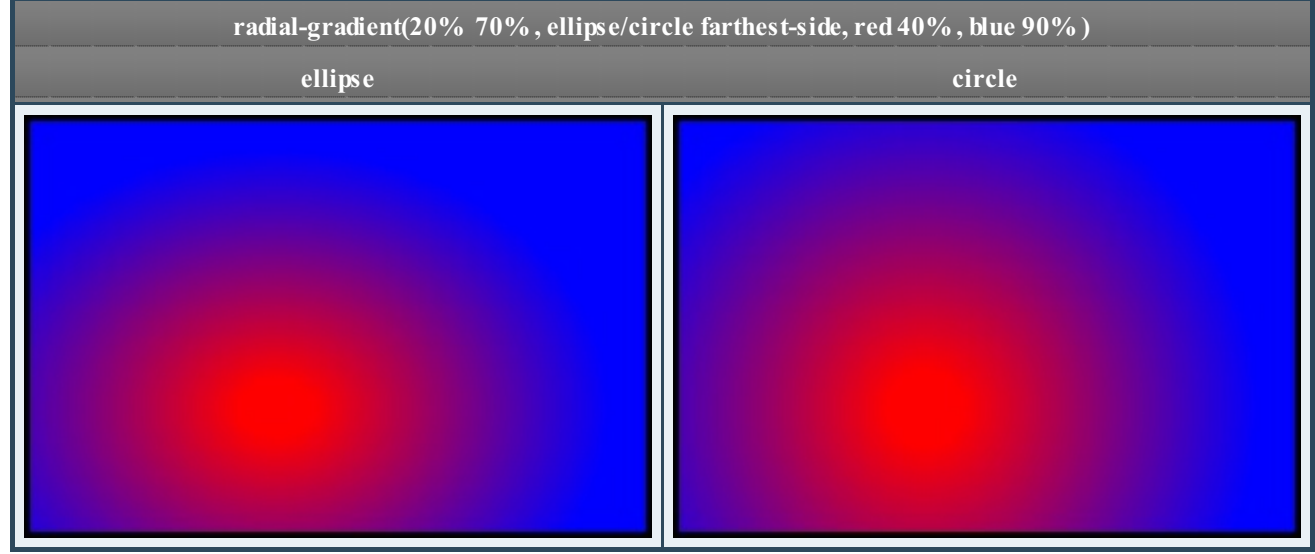

[Retour](http://www.siteduzero.com/tutoriel-3-548986-stylisez-votre-site-avec-css3.html?pdf=1&all=1#onglets_tutos) en haut

# **[Combiner](#page-1-28) des dégradés**

<span id="page-58-0"></span>Nous venons juste de voir que les dégradés se font via la propriété **background-image**.

Or, nous avons appris dans le chapitre précédent que **background-image** peut désormais accepter plusieurs valeurs. La logique voudrait donc qu'il soit possible de combiner plusieurs dégradés sur un seul et même élément HTML : eh oui, nous le pouvons !

Cependant, pour pouvoir voir les dégradés des couches inférieures, il est nécessaire que ceuxdes couches supérieures soient semi-transparents...

Ce problème n'en est pas vraiment un puisque, comme nous l'avons vu avec le chapitre traitant des [couleurs](http://www.siteduzero.com/tutoriel-3-548996-une-explosion-de-couleurs.html), CSS3 nous permet d'ajouter un canal alpha dans la composante de nos couleurs.

Voici donc un exemple de ce que nous pouvons faire :

```
Code : CSS
  /* Combinons tous les dégradés que nous avons vus en jouant avec
  leur opacité ! */
  background-image:
      radial-gradient(40% 70%, ellipse farthest-side,
  rgba(255,0,0,0.1) 10%, rgba(0,0,255,0.2) 90%),
      linear-gradient(top, rgba(255,255,0,0.7) 0%, rgba(255,0,0,0.3)
  100%),
      -linear-gradient(bottom left, blue 10%, black 50%, green 90%);
```
N'oubliez pas : la première valeur indiquée dans **background-image** définit le fond quisera affiché au-dessus de tous les autres.

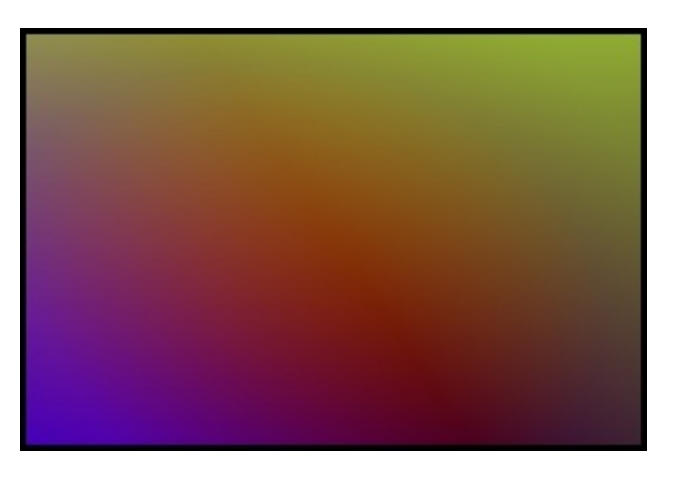

Le résultat n'est pas forcément sublime, je dois l'avouer.

<span id="page-58-1"></span>Mais tout de même, songez que nous avons réalisé ce type de fond en n'utilisant uniquement du CSS ! [Retour](http://www.siteduzero.com/tutoriel-3-548986-stylisez-votre-site-avec-css3.html?pdf=1&all=1#onglets_tutos) en haut

# **Des navigateurs dégradants**

Avant de clôturer ce chapitre, revenons un peu sur Internet Explorer.

Comme nous l'avons vu, celui-ci ne gère en aucun cas les dégradés CSS3, que ce soient les linéaires ou les circulaires.

Cependant, comme pour les ombres, il existe un filtre Microsoft qui permet de gérer les dégradés avec son navigateur. Malheureusement, comme pour les ombres, cette propriété est clairement moins personnalisable et non-valide W3C.

Voici donc la bête :

```
Code : CSS
     filter:progid:DXImageTransform.Microsoft.gradient(startColorstr='COULEUR_DEBUT
\overline{\mathbf{A}}ь
```
**[startColorstr](http://www.siteduzero.com/tutoriel-3-548990-le-cote-obscur-de-nos-elements.html#ss_part_3)** (couleur du début) et **endColorstr** (couleur de fin) attendent bien entendu une couleur : comme pour le filtre des ombres, je vous conseille d'utiliser la notation hexadécimale.

**GradientType** ne peut prendre que deuxvaleurs : 0 ou 1. S'il vaut 0, le dégradé ira de la gauche vers la droite. S'il vaut 1, il ira de haut en bas.

Et c'est tout !

Voici ci-dessous une mise en pratique afin d'avoir un dégradé linéaire sur tous les navigateurs :

**Code : CSS**

```
/* Pour ce dernier exemple, mettons tous les préfixes navigateurs :) */
/* D'abord Firefox */
background-image: -moz-linear-gradient(top,blue 0%,green 100%);
/* Puis Google Chrome / Safari */
background-image: -webkit-linear-gradient(top,blue 0%,green 100%);
/* Et Opera */
background-image: -o-linear-gradient(top,blue 0%,green 100%);
/* Pour les navigateurs venant du futur qui comprendront la version normée */
background-image: linear-gradient(top,blue 0%,green 100%);
/* Et enfin, Internet Explorer ! */
filter:progid:DXImageTransform.Microsoft.gradient(startColorstr='#0000ff',endColorstr
                                                                                  \overline{\phantom{a}}
```
#### **[Essayer](http://mariouniversalis.no-ip.org/tutoSdZ/css3/gradients/exemple1.html) !**

Malheureusement, en ce qui concerne les dégradés circulaires avec Internet Explorer et Opera, il va falloir tirer un trait dessus...

Cela dit, ils devraient arriver dans leurs prochaines versions, alors tout n'est pas perdu !

#### [Retour](http://www.siteduzero.com/tutoriel-3-548986-stylisez-votre-site-avec-css3.html?pdf=1&all=1#onglets_tutos) en haut

 $\overline{\bullet}$ 

Générer des dégradés est donc d'une simplicité déconcertante avec CSS3. Oubliez tous vos outils graphistes perfectionnés, c'est maintenant votre navigateur Internet qui gère tout ça !

Cela dit, même si ça peut paraître "cool" d'avoir des dégradés sur votre site Web, n'en abusez pas : ils peuvent devenir très vite bien gênants pour la lecture.

Préférez donc un petit dégradé léger du jaune vers l'orange plutôt que le dégradé de barbare allant du bleu vers le rouge (comme

### Stylisez votre site avec CSS3 ! 60/62

on a pu le voir dans les exemples ! $\binom{m}{m}$ .

Un dégradé doit être discret et apporter un petit plus à votre site : s'il commence à rendre vos visiteurs aveugles, c'est qu'il y a un problème quelque part ! ( $\cdot$ )

[Retour](http://www.siteduzero.com/tutoriel-3-548986-stylisez-votre-site-avec-css3.html?pdf=1&all=1#onglets_tutos) en haut

Cette partie n'est pas encore terminée et d'autres chapitres sont en prévision !

Il nous reste en effet plusieurs aspects de CSS3 à découvrir, notamment en ce qui concerne les bordures et les mises en forme des textes.

Ce big-tuto n'est donc pas achevé, loin de là !

En plus de la fin de la première partie, une seconde fera également son apparition : celle-ci traitera des transitions et autres transformations dynamiques  $\left(\frac{1}{\epsilon}\right)$ .

A très bientôt donc pour une mise à jour de ce tutoriel !

<span id="page-60-0"></span>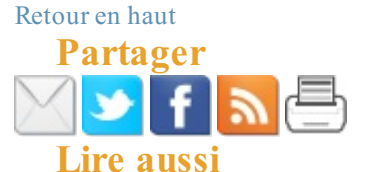

<span id="page-60-1"></span>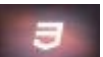

Des techniques modernes pour [l'agencement](http://www.siteduzero.com/tutoriel-3-517628-des-techniques-modernes-pour-l-agencement-en-colonnes.html) en colonnes

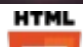

[Apprenez](http://www.siteduzero.com/tutoriel-3-13666-apprenez-a-creer-votre-site-web-avec-html5-et-css3.html) à créer votre site web avec HTML5 et CSS3

Avant de [commencer...](http://www.siteduzero.com/tutoriel-3-548983-avant-de-commencer.html)

Ciblons nos [éléments](http://www.siteduzero.com/tutoriel-3-548978-ciblons-nos-elements.html)

[Retour](http://www.siteduzero.com/tutoriel-3-548986-stylisez-votre-site-avec-css3.html?pdf=1&all=1#onglets_tutos) en haut

#### Retour en haut

12 [commentaires](http://www.siteduzero.com/tutoriel-50-548986-85890-stylisez-votre-site-avec-css3.html#r85890) pour "Stylisez votre site avec CSS3 !" Note moyenne : 3.88 / 4 (26 votes)

#### **Pseudo Commentaire**

desperados [#](http://www.siteduzero.com/tutoriel-50--p1.2333333333333-.html#r81765) Posté le 01/10/2011 à 12:54:07

> c'est exactement ce dont j'ai besoin pour mon site! un grand merci!

#### yvette yvette<br>Pays : France 1C1, merci de laisser un commentaire!

Ville : [Gif-sur-](http://www.siteduzero.com/membres-290-carte-des-zeros.html?ville=Gif-sur-yvette&pays=France+m%C3%A9tropolitaine)mon site en cours de conception :

métropolitaine «J'ai toujours rêvé d'un ordinateur quisoit aussi facile à utiliser qu'un téléphone. Mon rêve s'est réalisé : je ne sais plus comment utiliser mon téléphone.» [ Bjarne Stroustrup ]

**[Tiroly](http://www.siteduzero.com/membres-294-115928.html)** [#](http://www.siteduzero.com/tutoriel-50--p1.2333333333333-.html#r81784) **Posté le 01/10/2011 à 22:45:46** 

# La grande

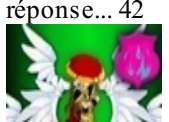

Très bon tutoriel ! quelques propriétés sont à l'oeuvre sur <http://reucperer-forfait.com>!

The answer to life, the universe and everything is... 42

Récupérez dès maintenant votre forfait mobile inutilisé sur : <http://recuperer-forfait.com>

### Études : [Epitech](http://www.siteduzero.com/etudes-554-404-epitech-nantes.html) Nantes

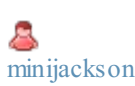

[#](http://www.siteduzero.com/tutoriel-50--p1.2333333333333-.html#r81796) Posté le 02/10/2011 à 15:33:25

### Programmeur

de vos rêves Excellent tutoriel. J'espère que la suite sera aussi bonne. Pourquoi n'est-il pas sous Creative Commons ?

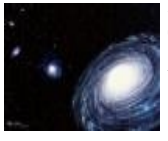

Ah bon ?

# [KorHosik](http://www.siteduzero.com/membres-294-18972.html) [#](http://www.siteduzero.com/tutoriel-50--p1.2333333333333-.html#r81810) Posté le 02/10/2011 à 19:15:31

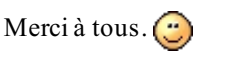

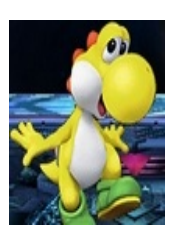

RyDroid -> Je modifierai probablement cette liste des navigateurs supportés, mon Firefoxs'étant mis à jour tout seul. Je voulais à la base faire un cours supportant au moins Firefox6, mais bon ça évolue tellement vite maintenant. C

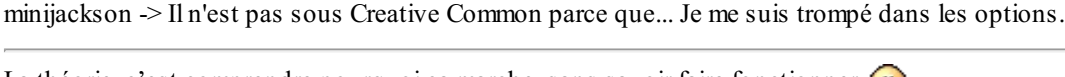

La théorie, c'est comprendre pourquoi ça marche, sans savoir faire fonctionner. La pratique, c'est savoir faire fonctionner sans comprendre comment ça marche.

Mon ordinateur, c'est un mixe des deux : on n'arrive pas à le faire fonctionner et on comprend pas pourquoi... ٤

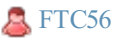

**[FTC56](http://www.siteduzero.com/membres-294-213247.html)** [#](http://www.siteduzero.com/tutoriel-50--p1.2333333333333-.html#r85890) Posté le 13/01/2012 à 17:28:42

Ville : **[Lanester](http://www.siteduzero.com/membres-290-carte-des-zeros.html?ville=Lanester&pays=France+m%C3%A9tropolitaine)** Pays : France métropolitaine Tuto intéressant, mais à quand la suite ?

Voir tous les [commentaires](http://www.siteduzero.com/tutoriel-50-548986-85890-stylisez-votre-site-avec-css3.html#r85890)